## Что должен знать мобильный тестировщик в 2023 году для Senior позиции

Александр Петров

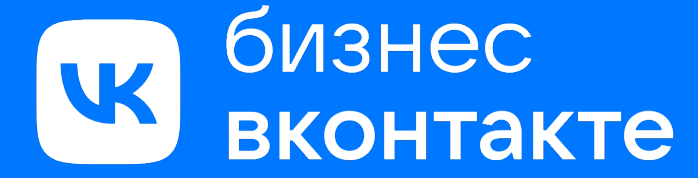

Вконтакте для бизнеса технологичный партнер для предпринимателей

#### Стек

- Java
- Kotlin
- Swift
- Selenide
- **Espresso**
- Grad
- TeamCity
- Allure
- TestOps
- Xcode
- XCUI Test
- Android Studio
- Charles Postman
- Swagger
- TestNG
- AssertJ

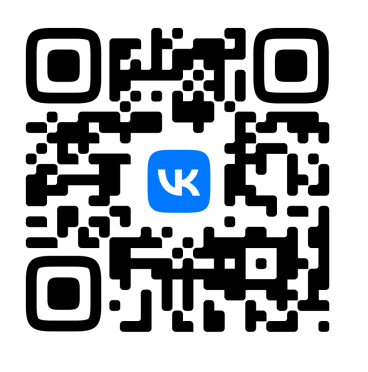

 $\bullet$ 

 $\bullet$ 

 $\bullet$ 

**VK.COM/ECOM** 

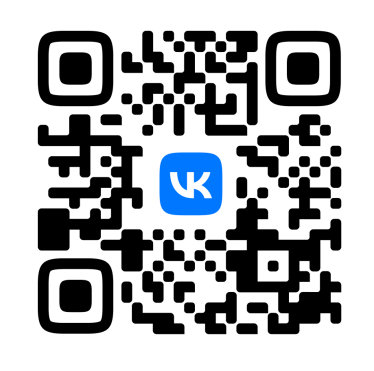

**VK.COM/BIZ/SHOP** 

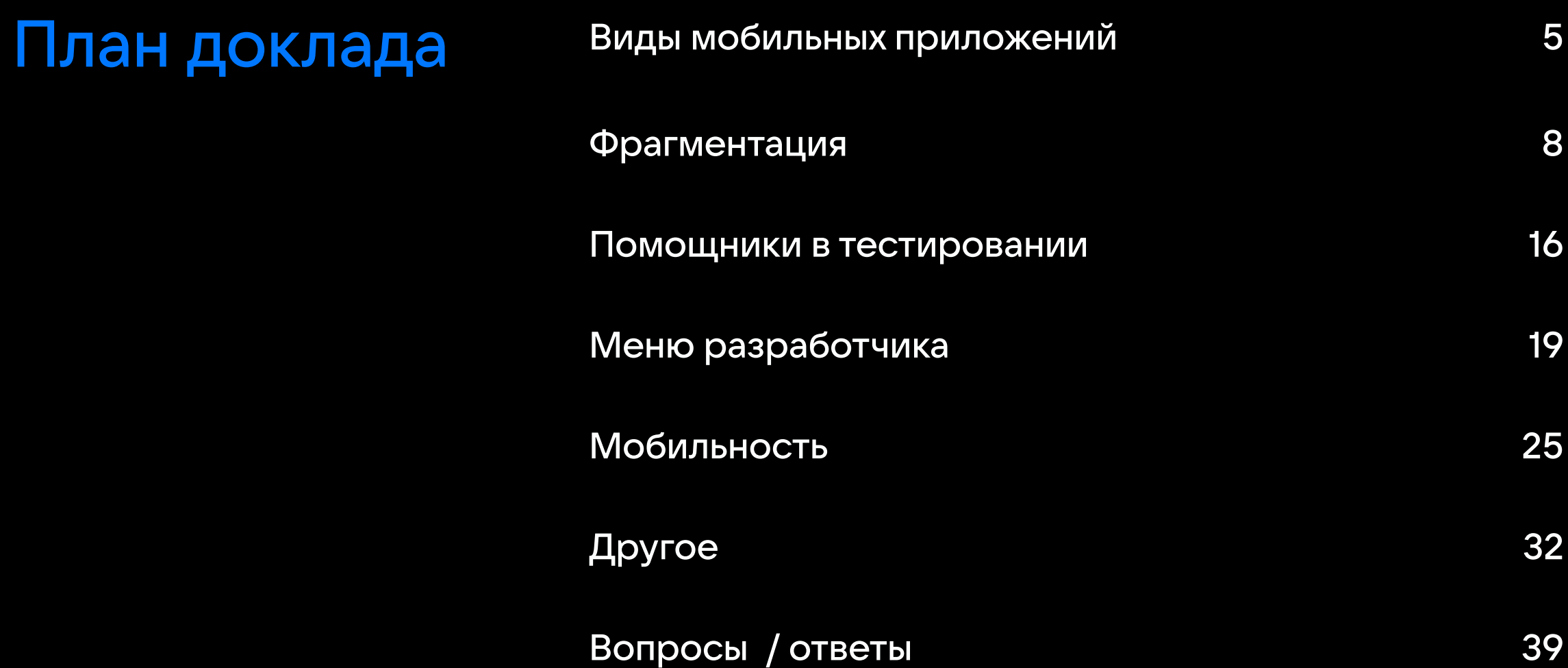

#### Обозначения на слайдах

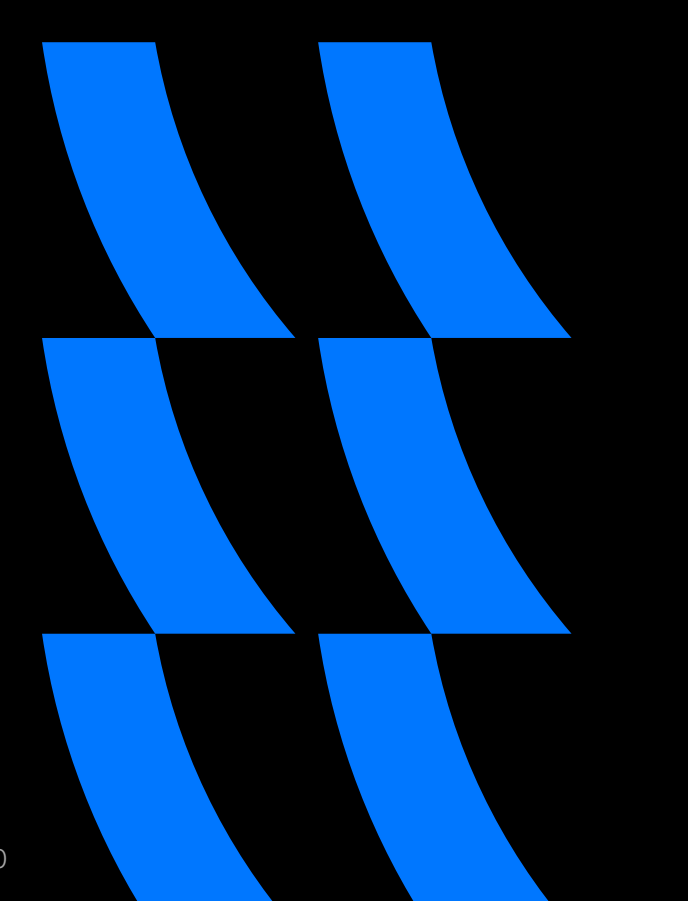

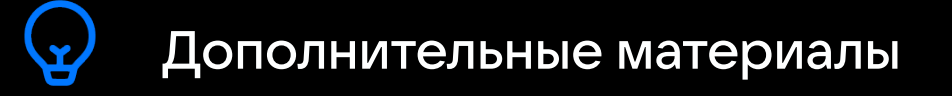

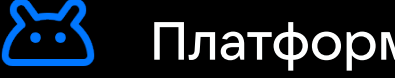

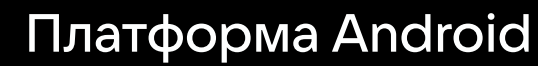

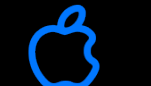

Платформа IOS

#### Виды мобильных приложений

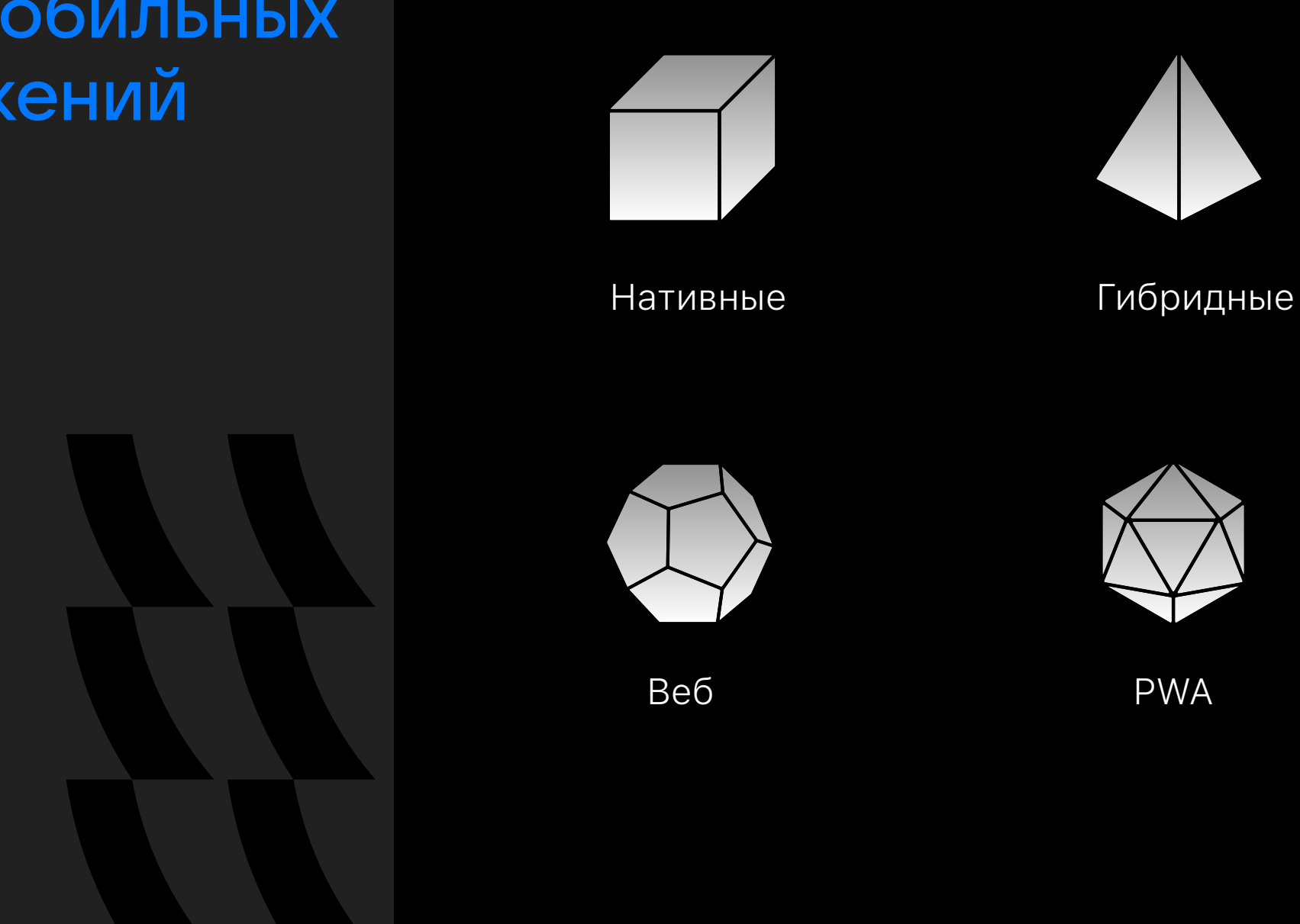

 $\sum$ 

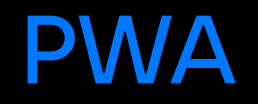

**Установка в обход магазинов приложений** **Ограниченный доступ к аппаратной части**

Фоновая установка обновлений

Меньший размер приложения

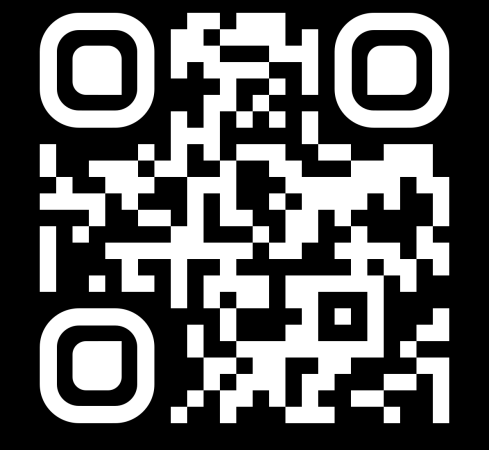

#### Какие особенности в тестировании мобильных приложений вы знаете?

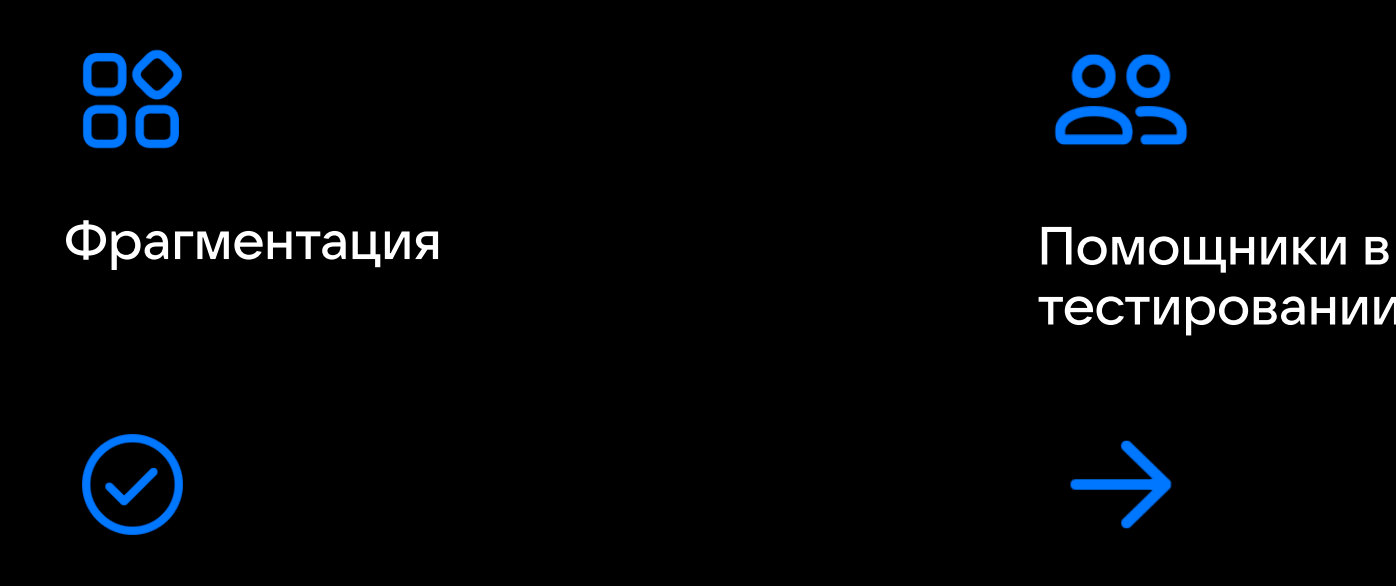

Мобильность Другое

00 כם

тестировании

## Фрагментация

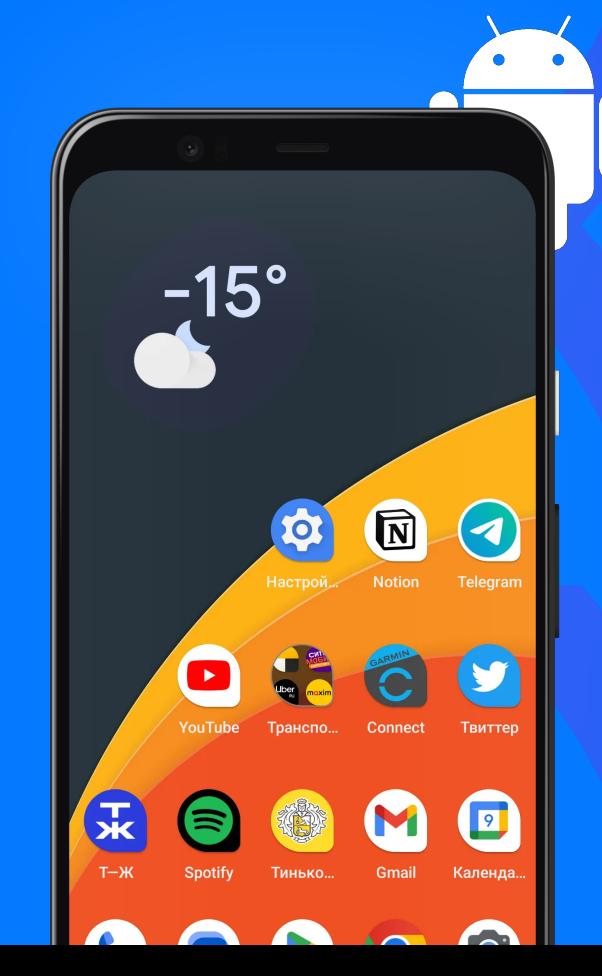

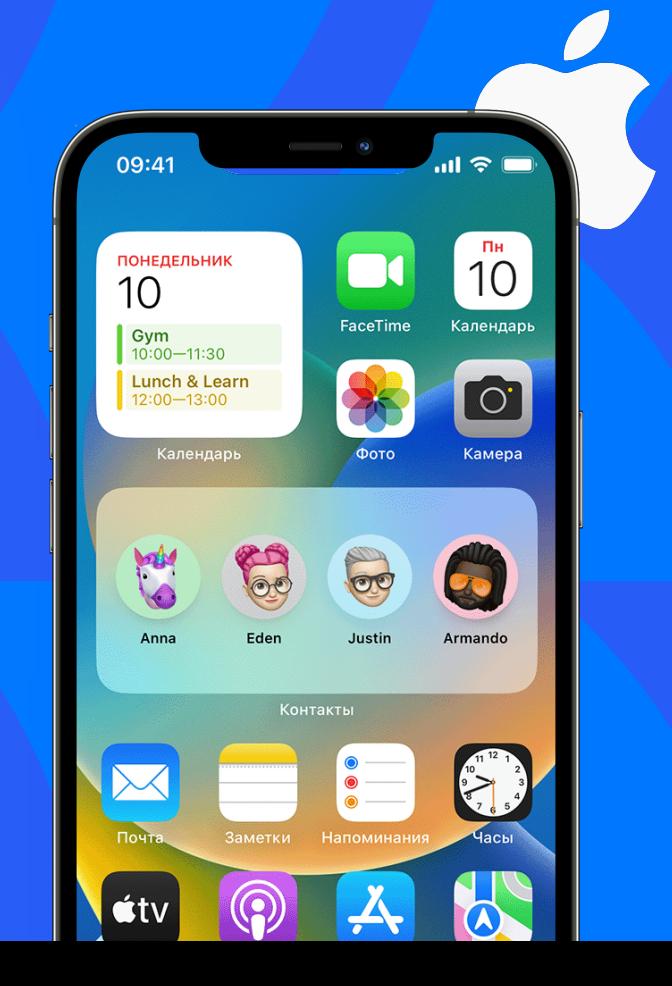

#### Процессоры

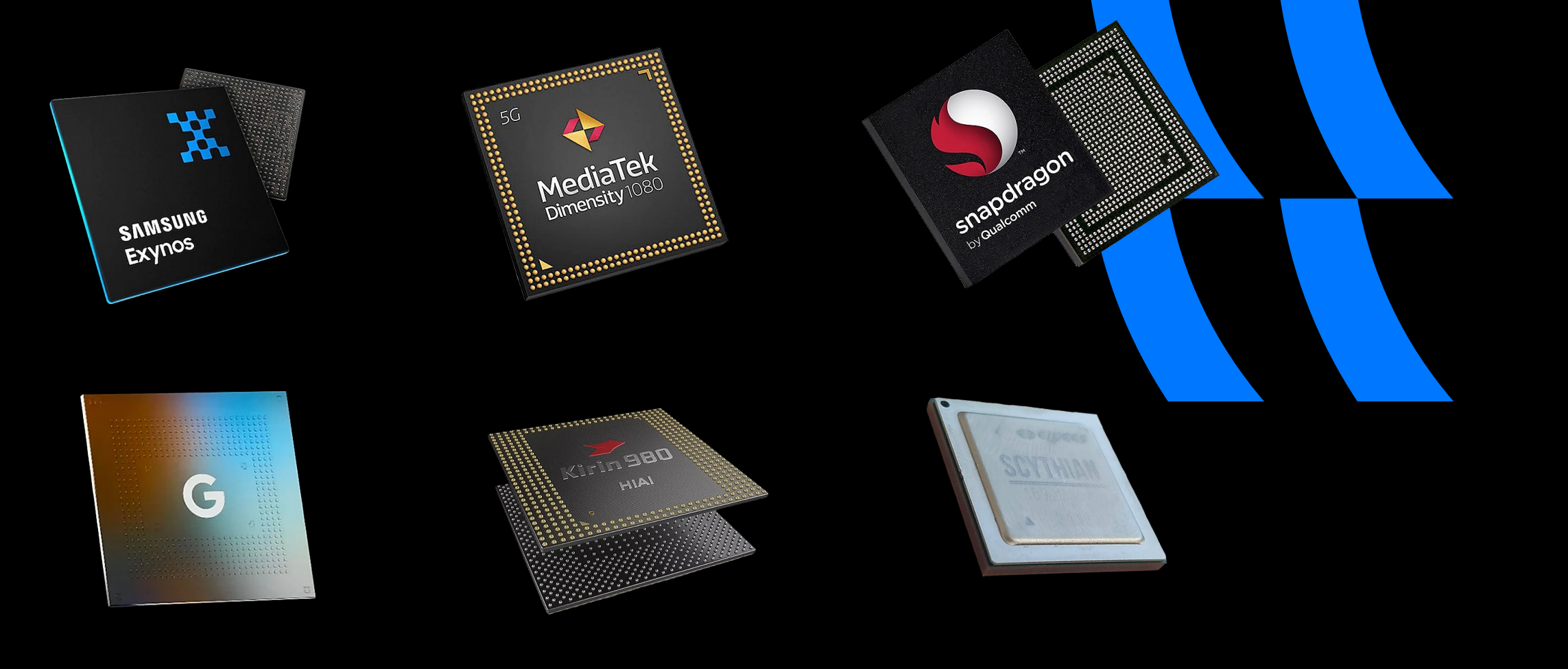

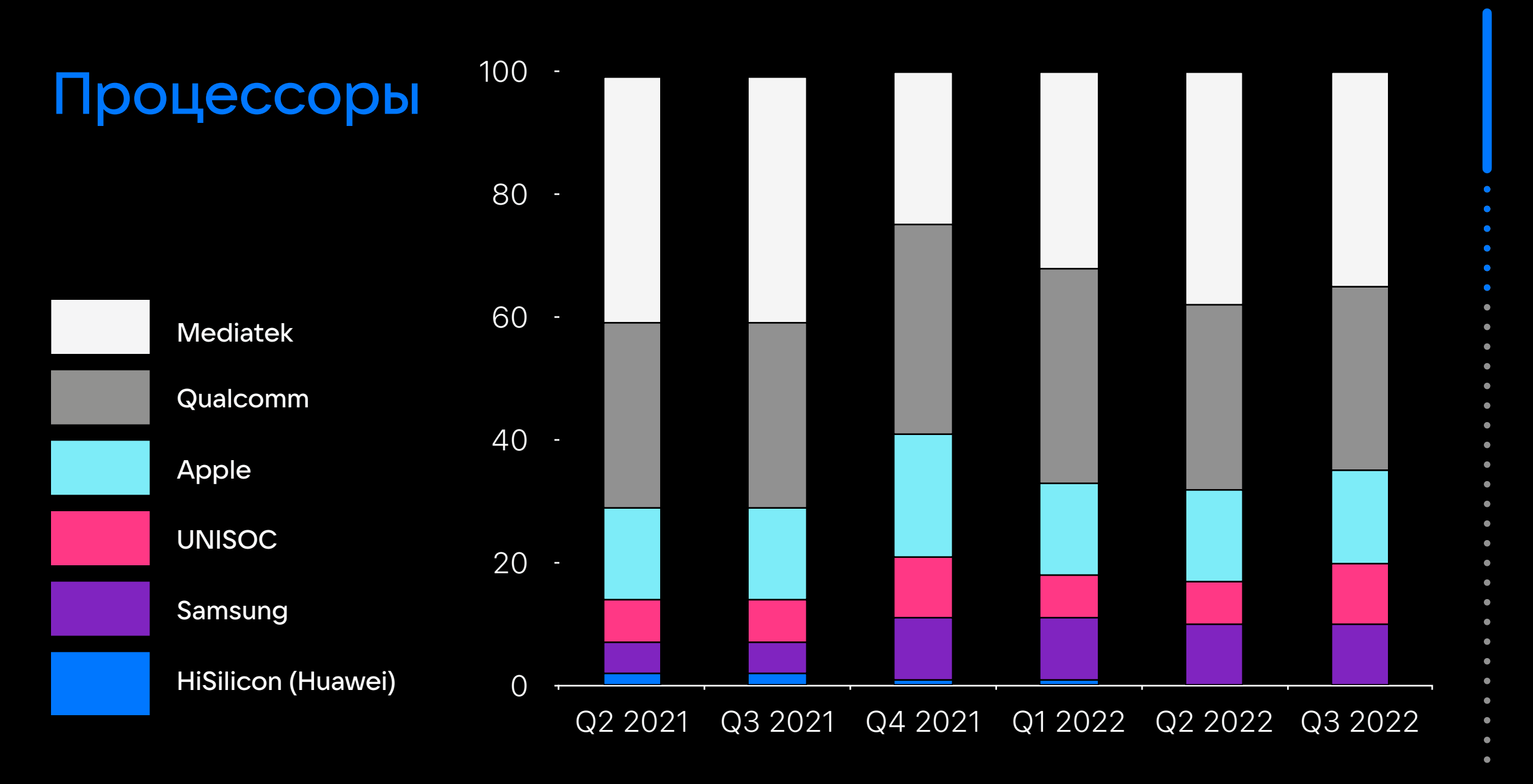

යි

#### Прошивки вендора

 $\checkmark$ (〜  $(\checkmark)$  $(\checkmark)$ 

Huawei EMUI  $\bigcirc$  Infinix XOS (〜

- $\bigcirc$  HONOR Magic UI Google Pixel UI  $\bigcirc$  OnePlus OxygenOS Samsung One UI **V** OPPO ColorOS / RealMe UI  $\sqrt{ }$  Vivo FuntouchOS
	-

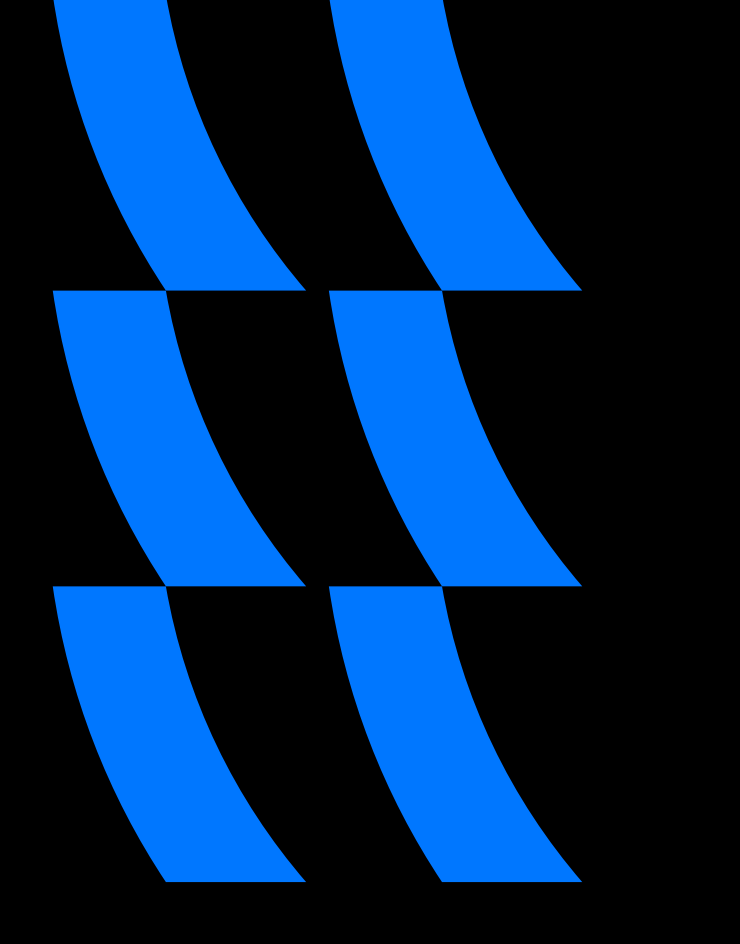

#### Статистика

Idpi mdpi tvdpi hdpi xhdpi xxhdpi Total Small  $0.3%$ 0.3%  $0.1%$  $0.2%$ 9.4% 44.6% 25.0% 79.3% Normal 1.2%  $3.0%$  $0.8%$ 5.6% 2.0% 12.6% Large 3.9%  $0.1%$ 3.5%  $0.3%$ 7.8% Xlarge  $0.0%$ 27.0% 5.2% 3.3% 13.7% 50.8% **Total** 

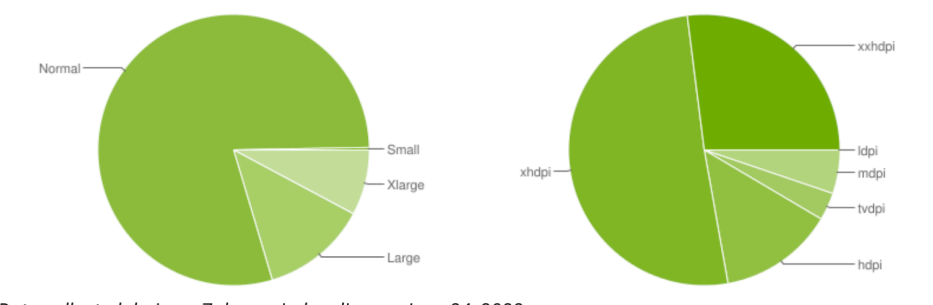

Data collected during a 7-day period ending on June 24, 2022. Any screen configurations with less than 0.1% distribution are not shown.

 $\bullet$ 

### Фрагментация iOS

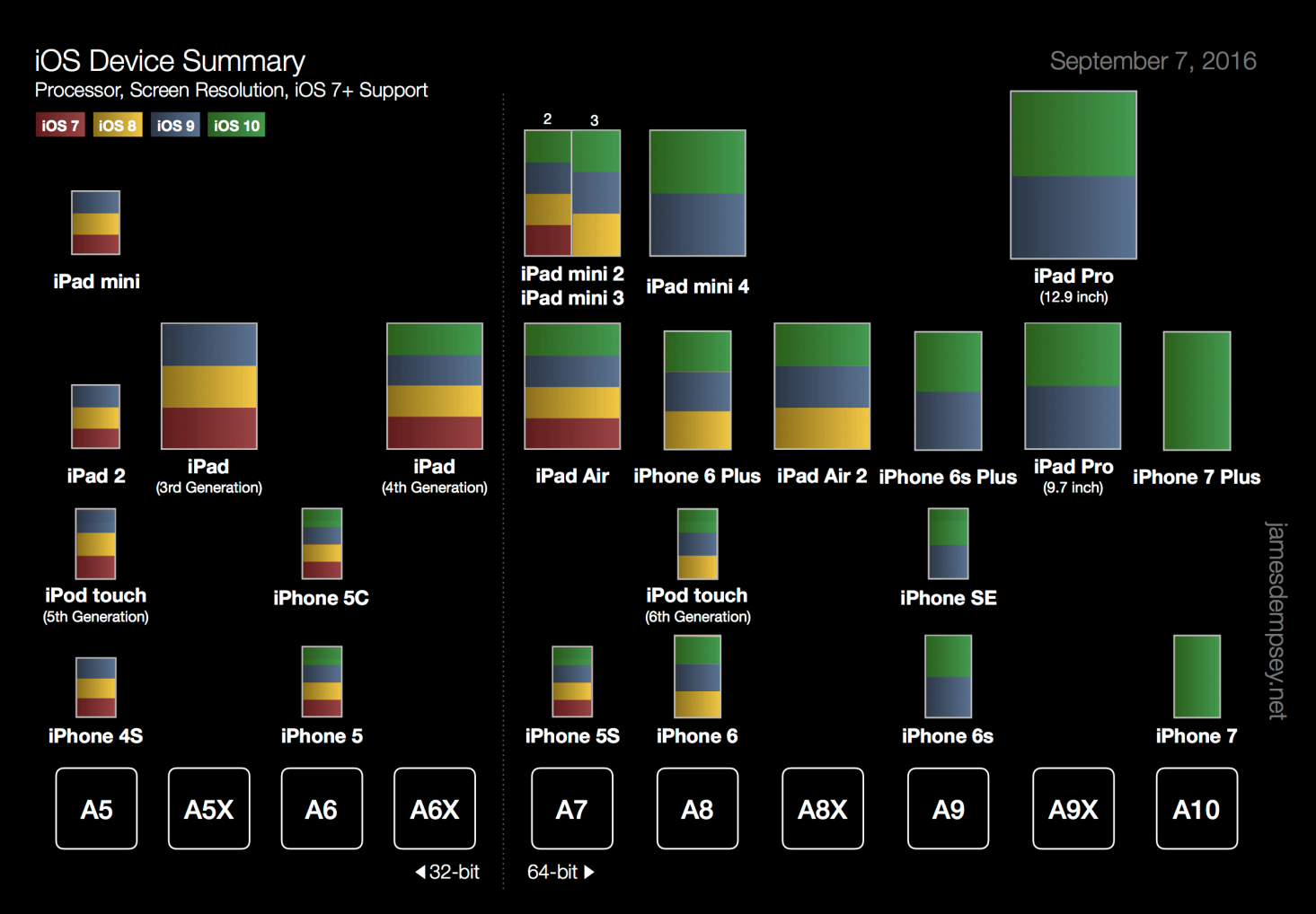

 $\bullet$ 

 $\blacksquare$ 

13/40

#### Тестовый парк iOS

Для тестирования мобильного приложения на iOS реĸомендуется выбрать устройства с разными версиями операционной системы, чтобы убедиться в том, что приложение работает корректно на всех устройствах и операционных системах. Для тестирования мобильного приложения на iOS реĸомендуется выбрать устройства с разными версиями операционной системы, чтобы убедиться в том, что приложение работает ĸорреĸтно на всех устройствах и операционных системах.

Некоторые из популярных устройств, ĸоторые можно использовать для тестирования iOS приложений, включают:

- iPhone 7, 8, X, XR, XS, 11, 12
- iPad Mini, iPad Air, iPad Pro
- iPod Touch

В зависимости от специфических фунĸций, доступных в приложении, можно таĸже выбрать устройства с разными размерами эĸрана, разными версиями процессоров и памяти. Это позволит убедиться, что приложение работает должным образом на самых разных устройствах.

#### База знаний iOS

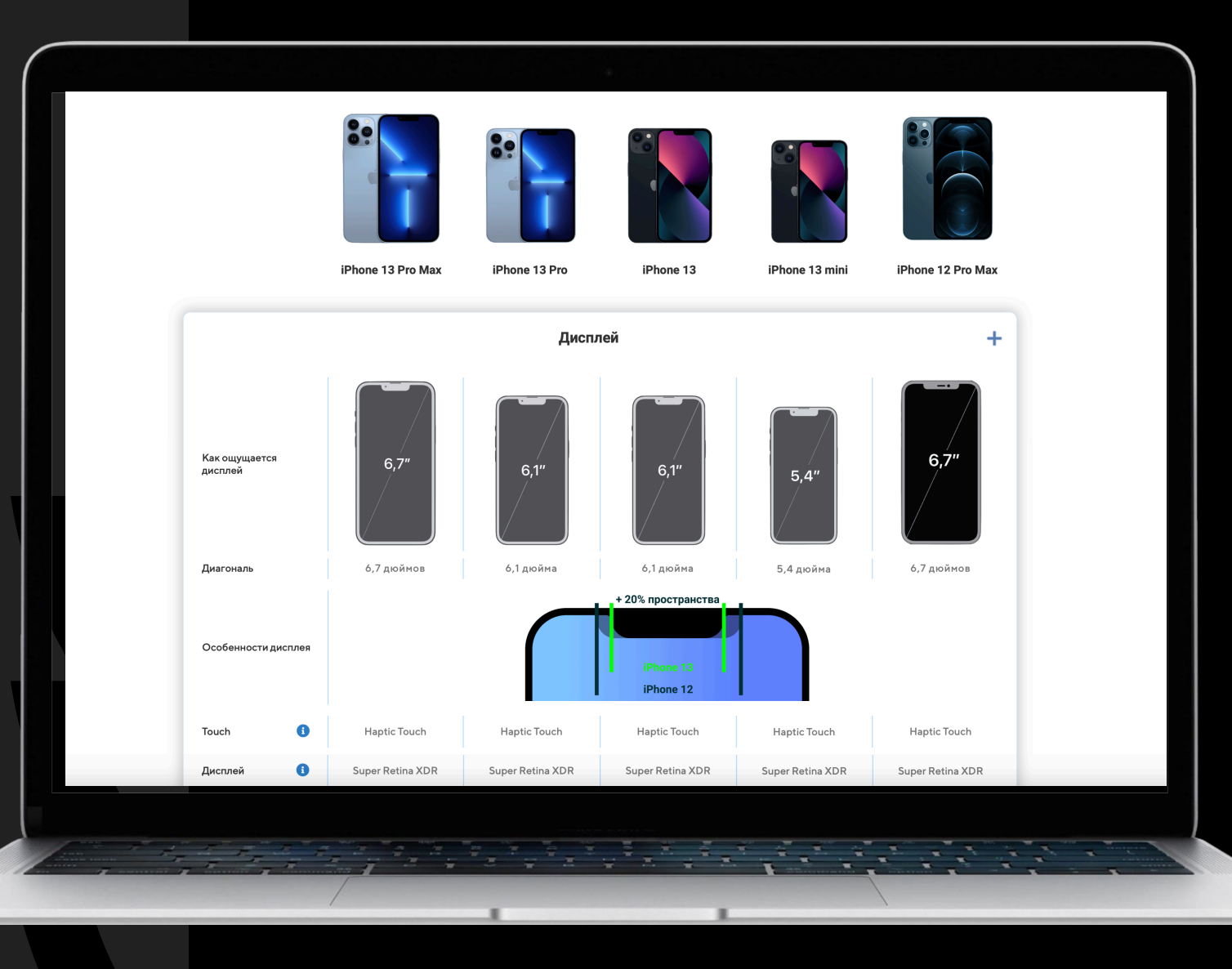

 $\bullet$ 

## Помощники в тестировании

 $\bigcirc$ 

#### Снифферы трафика <br>
© Charles 
<br>
© Breakpoint

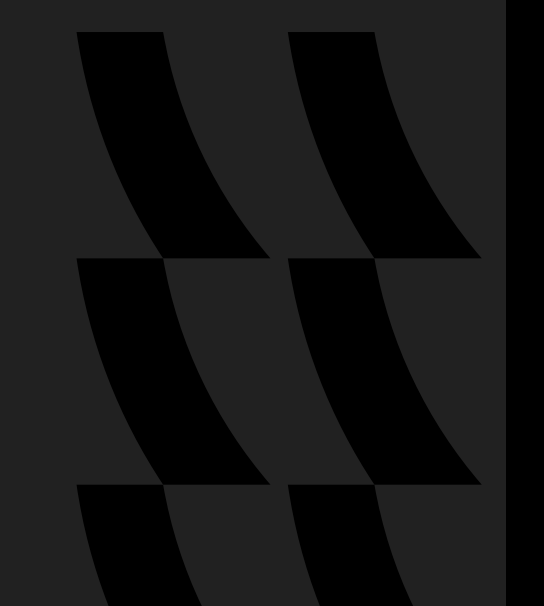

**Charles** 

Proxyman  $(\searrow)$ 

Fiddler  $\bigodot$ 

Map Remote Map Local Rewrite

 $(\vee)$ 

 $\bigodot$ Wireshark

Block list / Allow list  $\left(\hspace{-1.5pt}\sqrt{2}\right)$ 

Throttle Settings  $(\checkmark)$ 

#### ADB

Android Debug Bridge (Отладочный мост Android)

инструмент, ĸоторый устанавливается вместе с Android-SDK и позволяет управлять устройством на базе ОС Android.

Некоторые из самых используемых команд ADB в Android

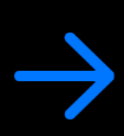

#### • `adb devices`

Показать список подключенных устройств

- `adb install <path\_to\_apk>` Установить приложение на устройство
- `adb uninstall <package\_name>` Удалить приложение с устройства
- `adb logcat` Отобразить логи устройства
- `adb push <local> <remote>` Передать файл с ĸомпьютера на устройство
- `adb pull <remote> <local>` Передать файл с устройства на ĸомпьютер
- `adb shell` Войти в командную строку устройства
- `adb reboot` Перезагрузить устройство
- `adb devices -l`

Показать список подключенных устройств с дополнительной информацией

• `adb forward <local> <remote>` Пробросить порт между устройством и ĸомпьютером

#### Меню разработчика Android

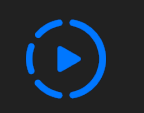

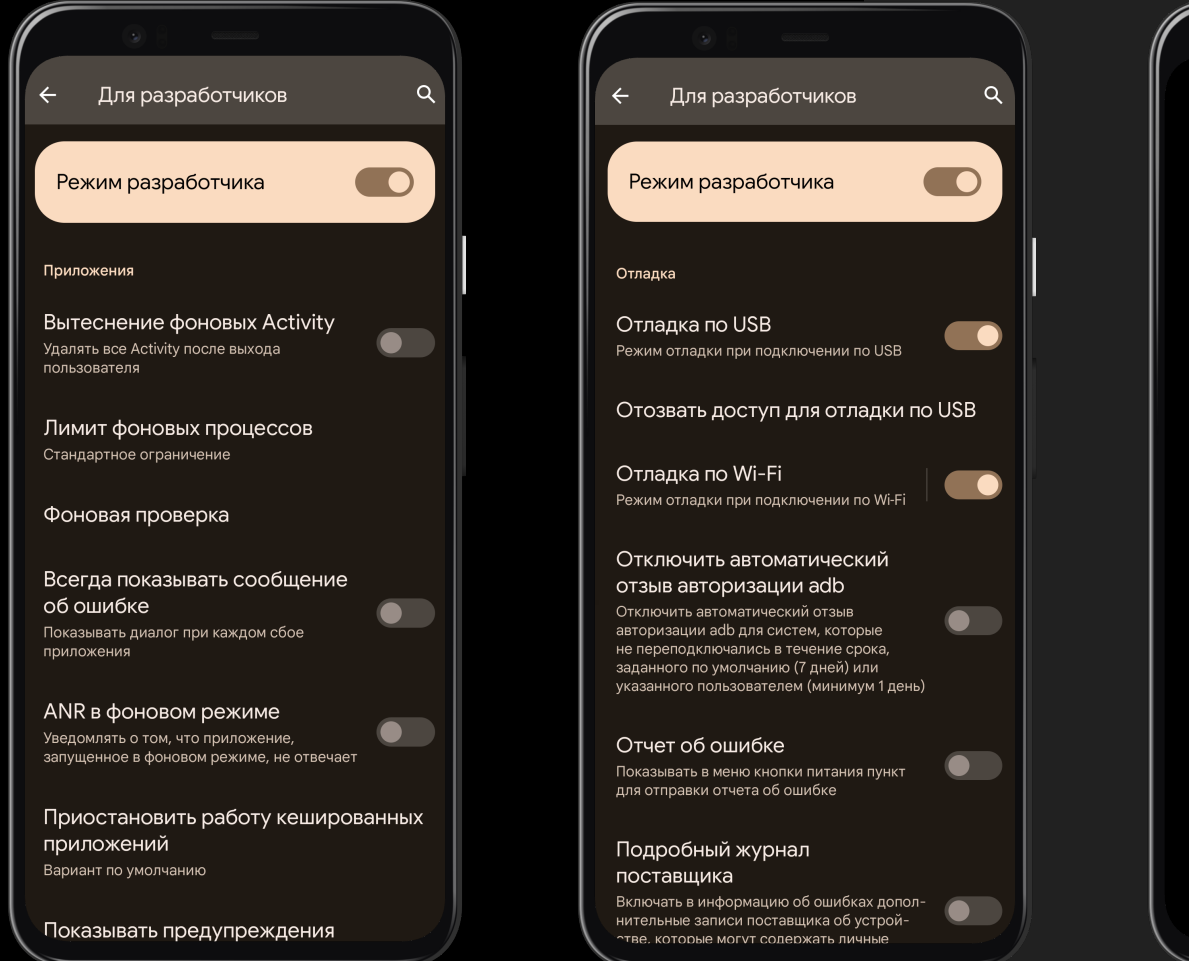

#### Меню разработчика iOS

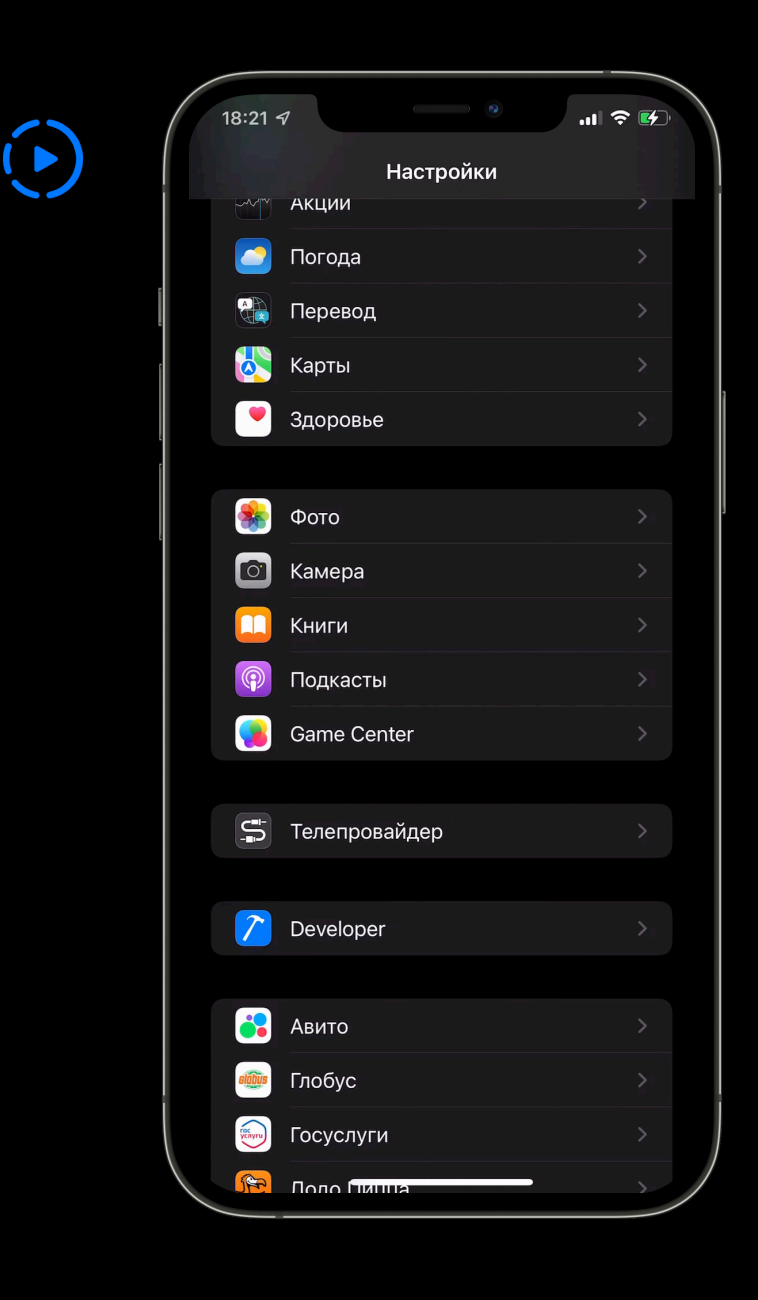

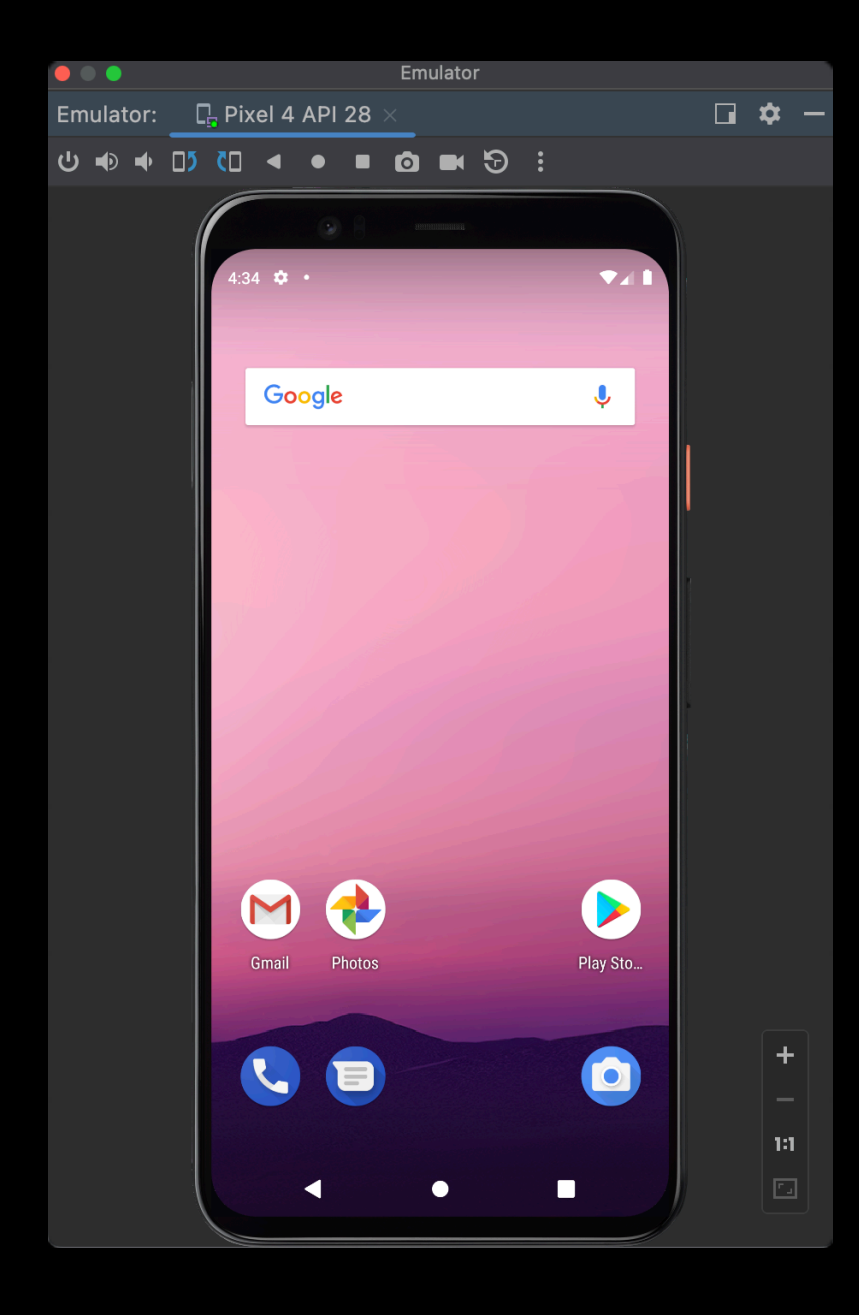

#### Android эмулятор

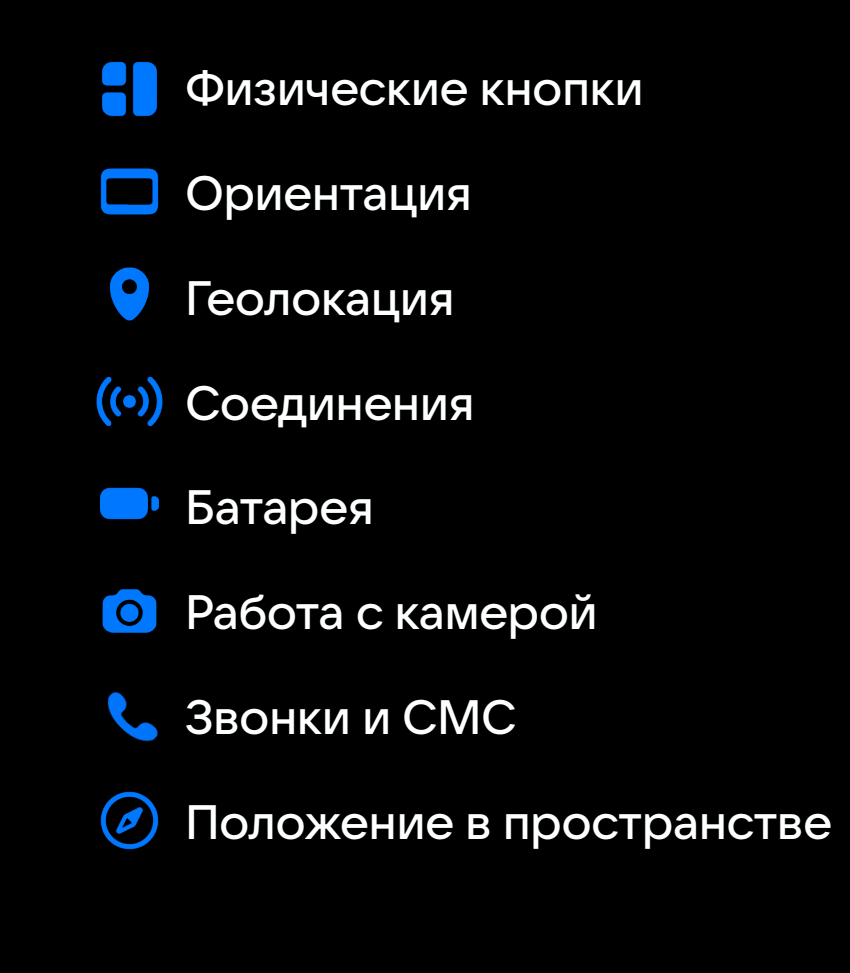

#### iOS симулятор

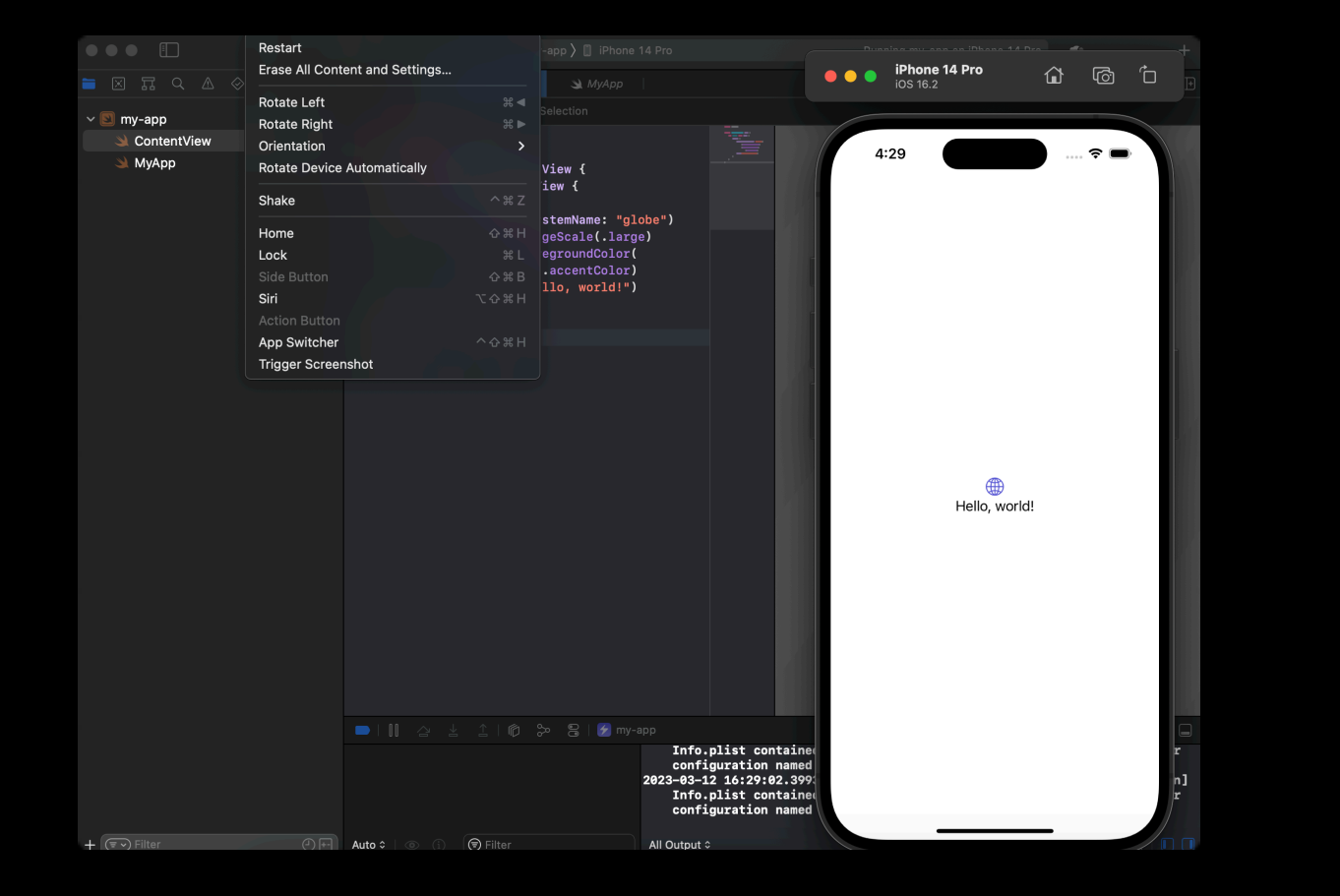

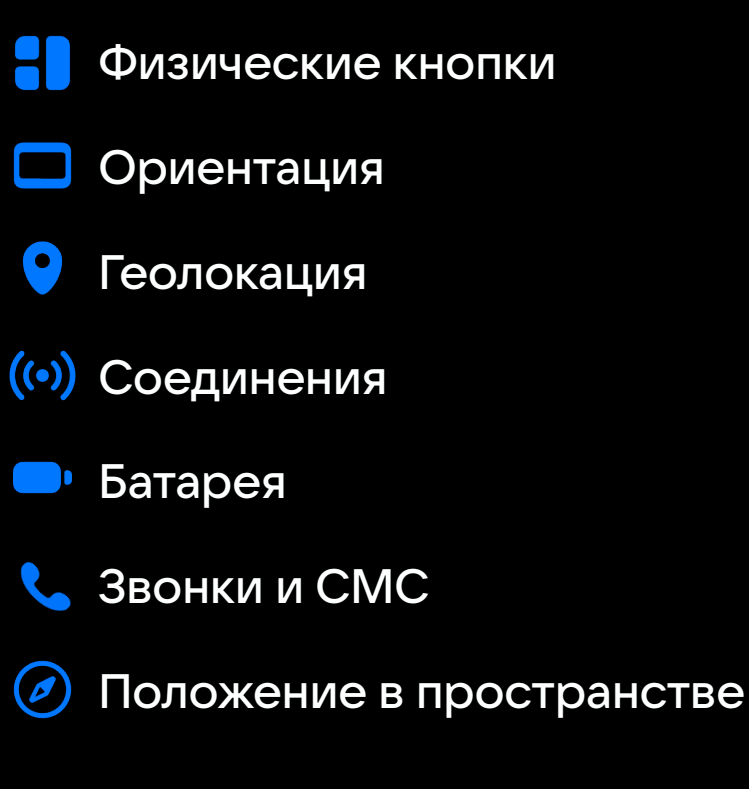

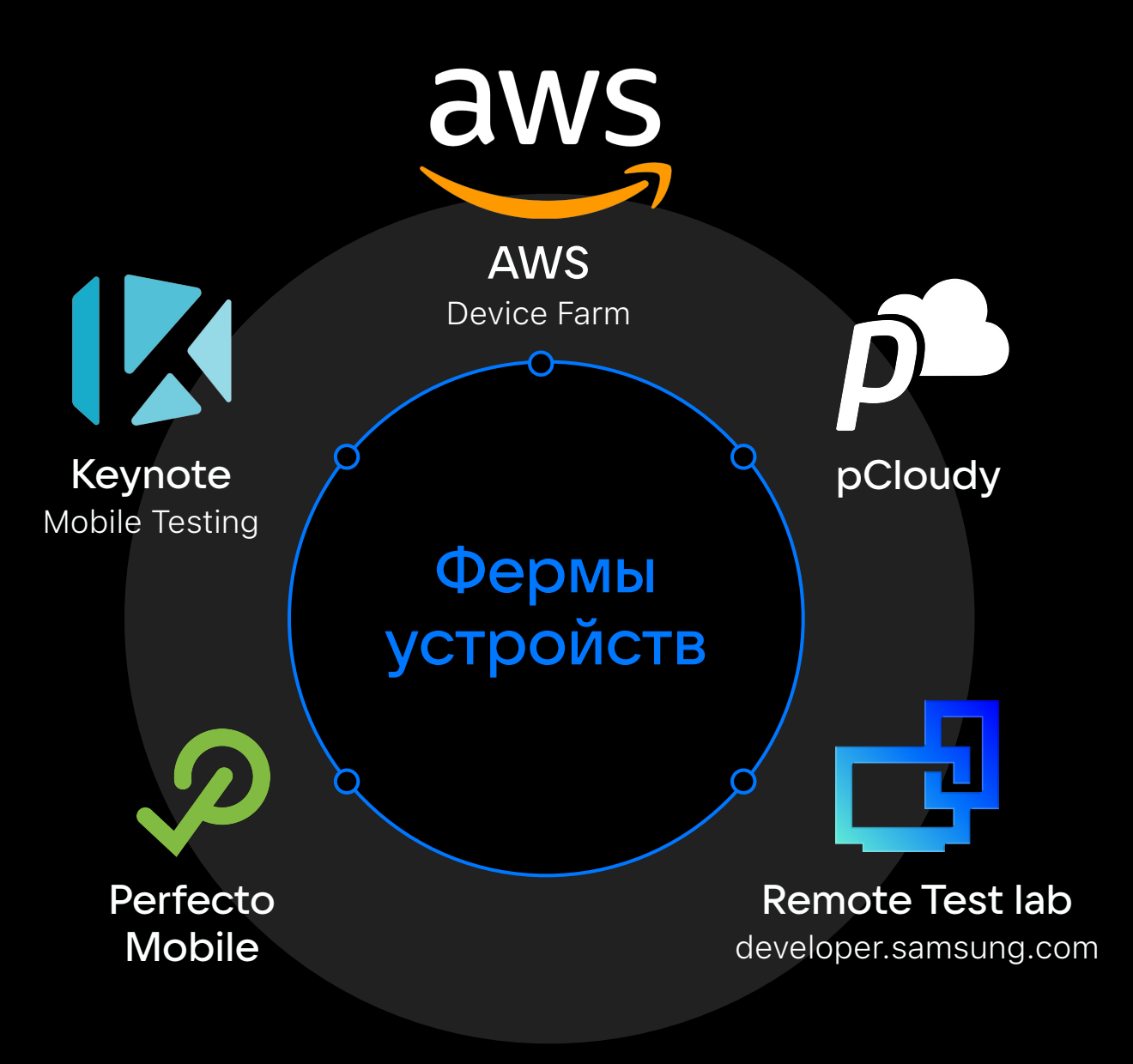

### Open STF (Device Farmer)

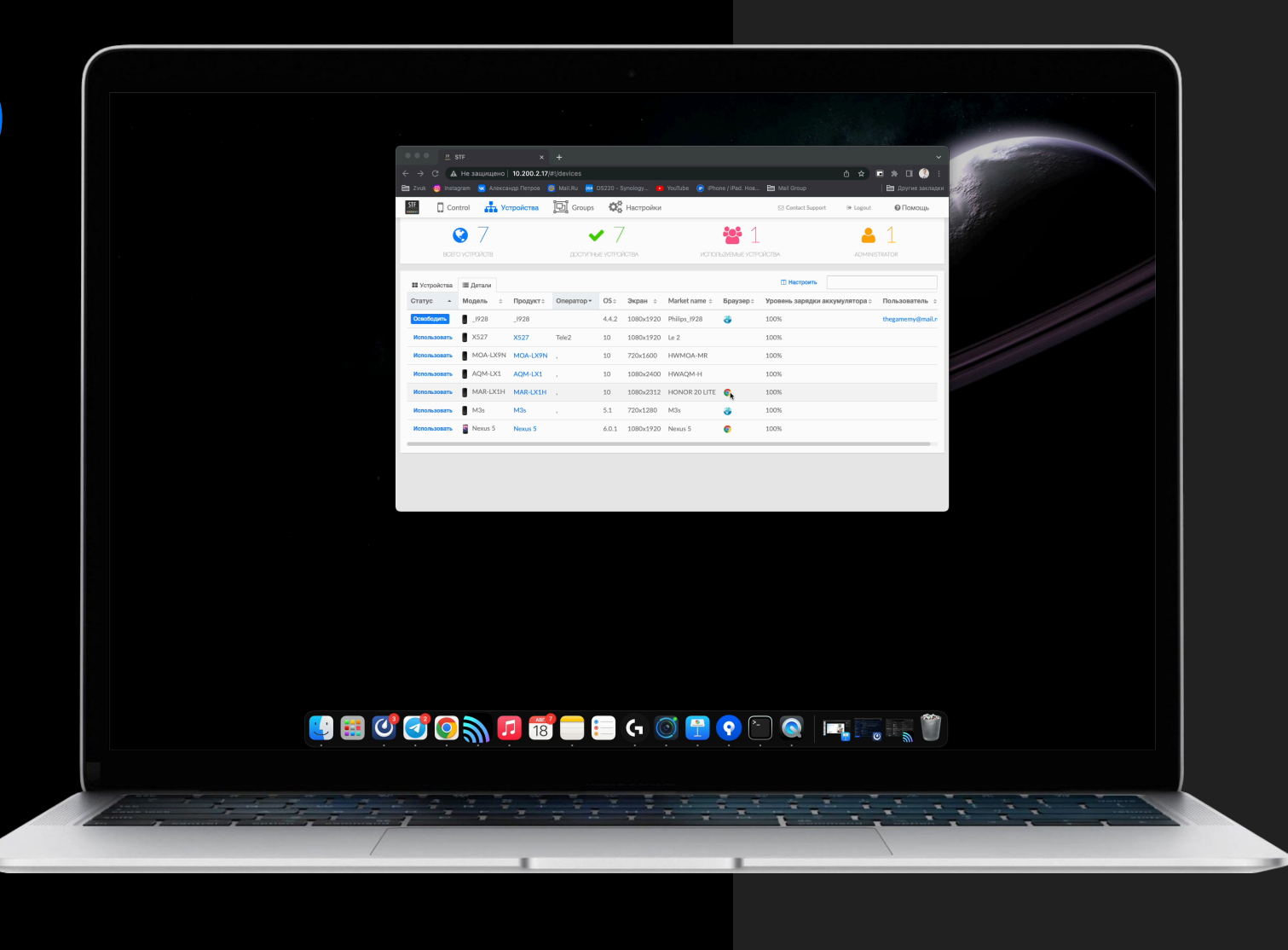

23 3

## Мобильность

#### Работа с сетью

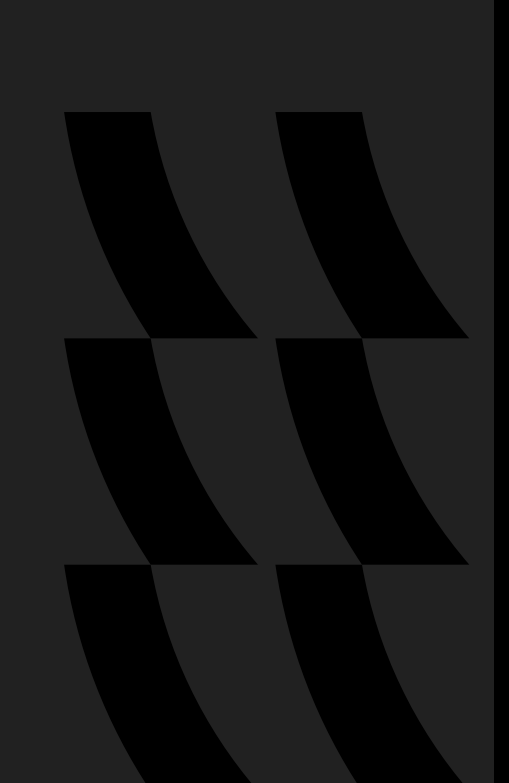

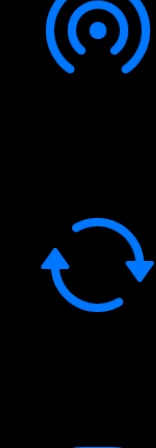

Переĸлючение сетей

Переключение сотовых сетей

 $\overline{\phantom{a}}$ 

Сеть без интернета

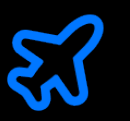

Нет интернета

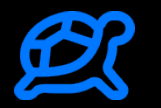

Медленный интернет

#### Плохой сигнал геолокации

Плохой сигнал геолокации

Глушилки геолокации

Реакция на отсутствие геолокации

Запрет доступа к геолокации

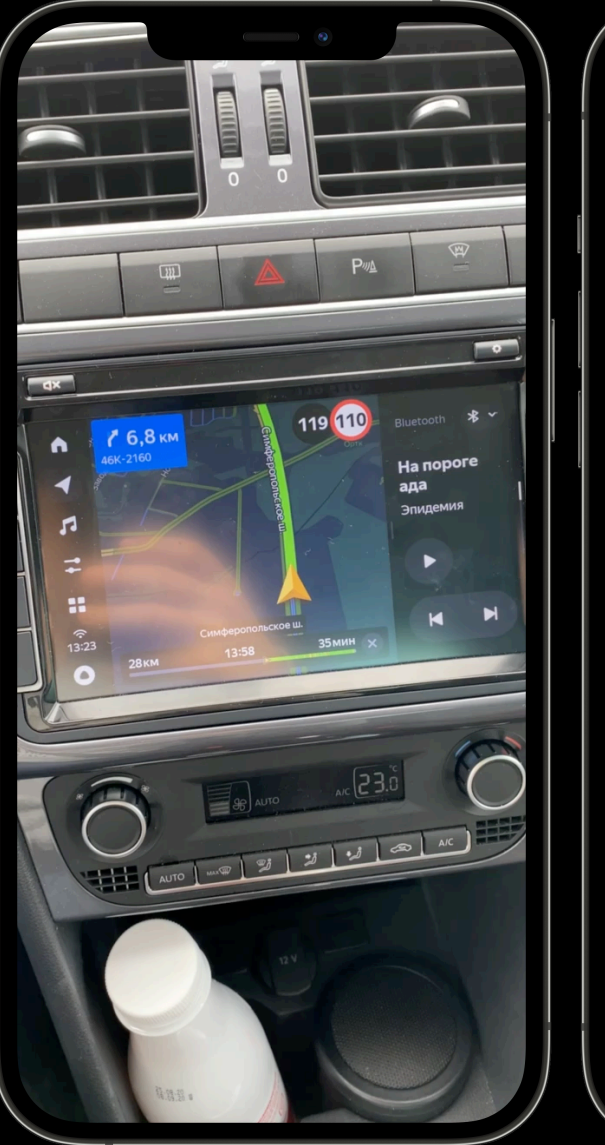

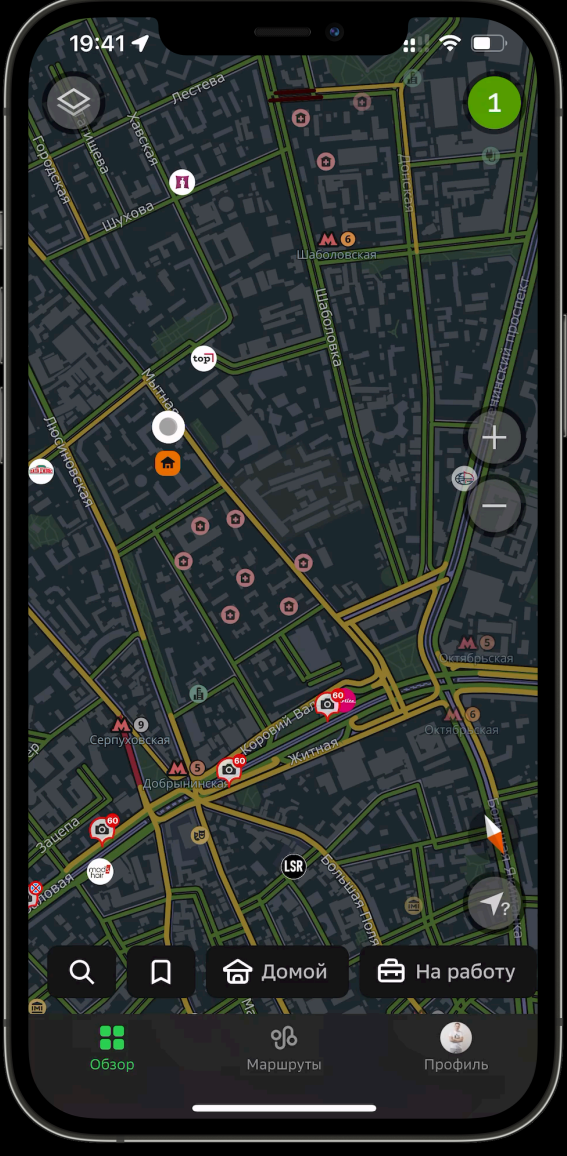

C Android 6 из коробки идет Doze Mode. Как это работает?

- **ACTIVE** Устройство используется или на зарядке
- INACTIVE Устройство недавно вышло из аĸтивного режима (пользователь выĸлючил эĸран, выдернул зарядку и т.п.)
- Если за 30 минут с телефоном ничего не делали, он переходит в:
- IDLE PENDING Устройство готовится перейти в режим ожидания

Если еще за 30 минут с телефоном ничего не делали, он переходит в:

- IDLE Устройство в режиме бездействия
- **IDLE\_MAINTENANCE Открыто короткое окно,** чтобы приложения выполнили свою работу

#### Режим энергосбережения iOS

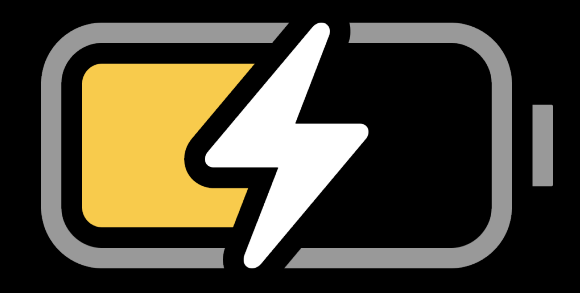

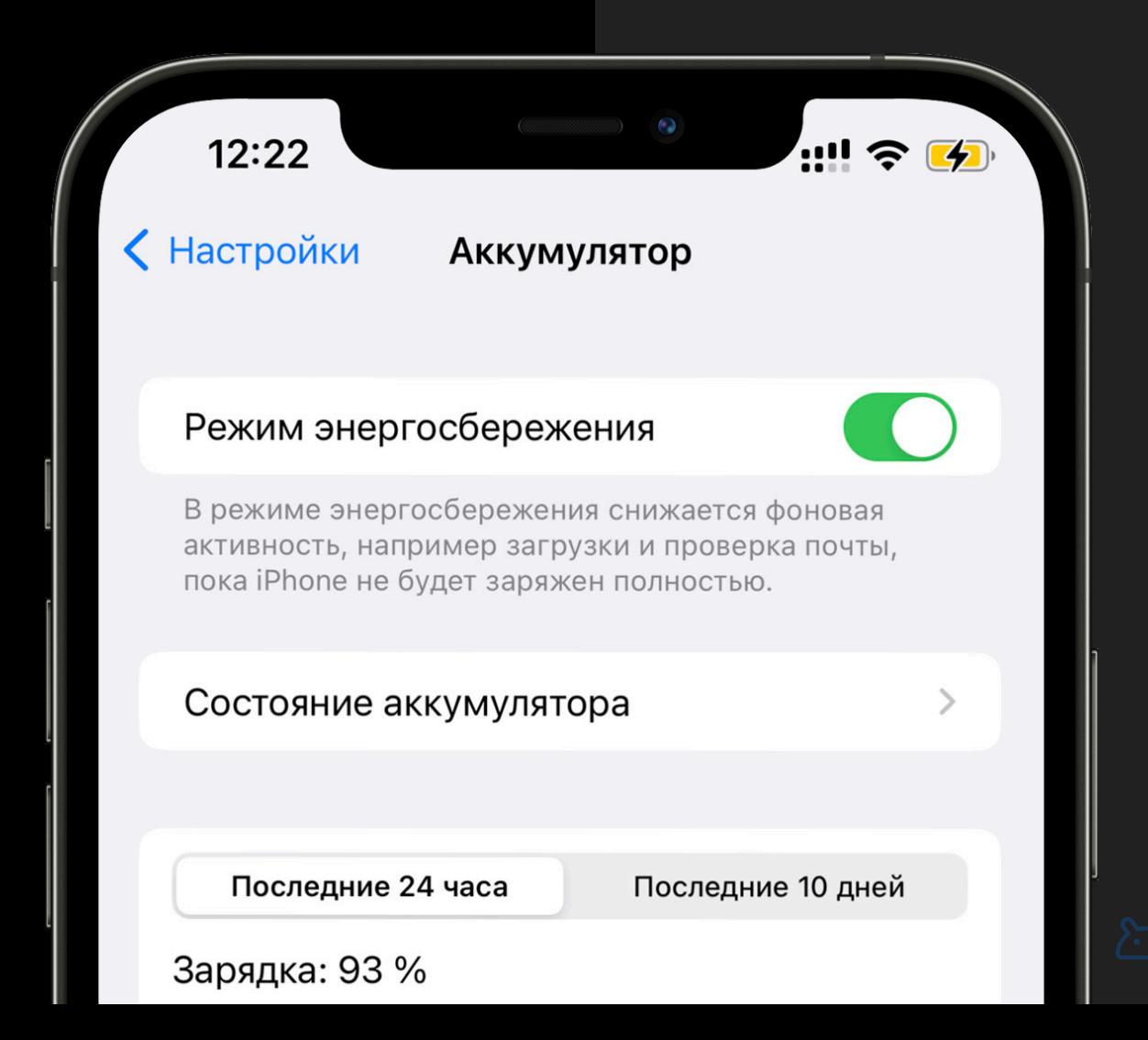

### Жизненный цикл Активити

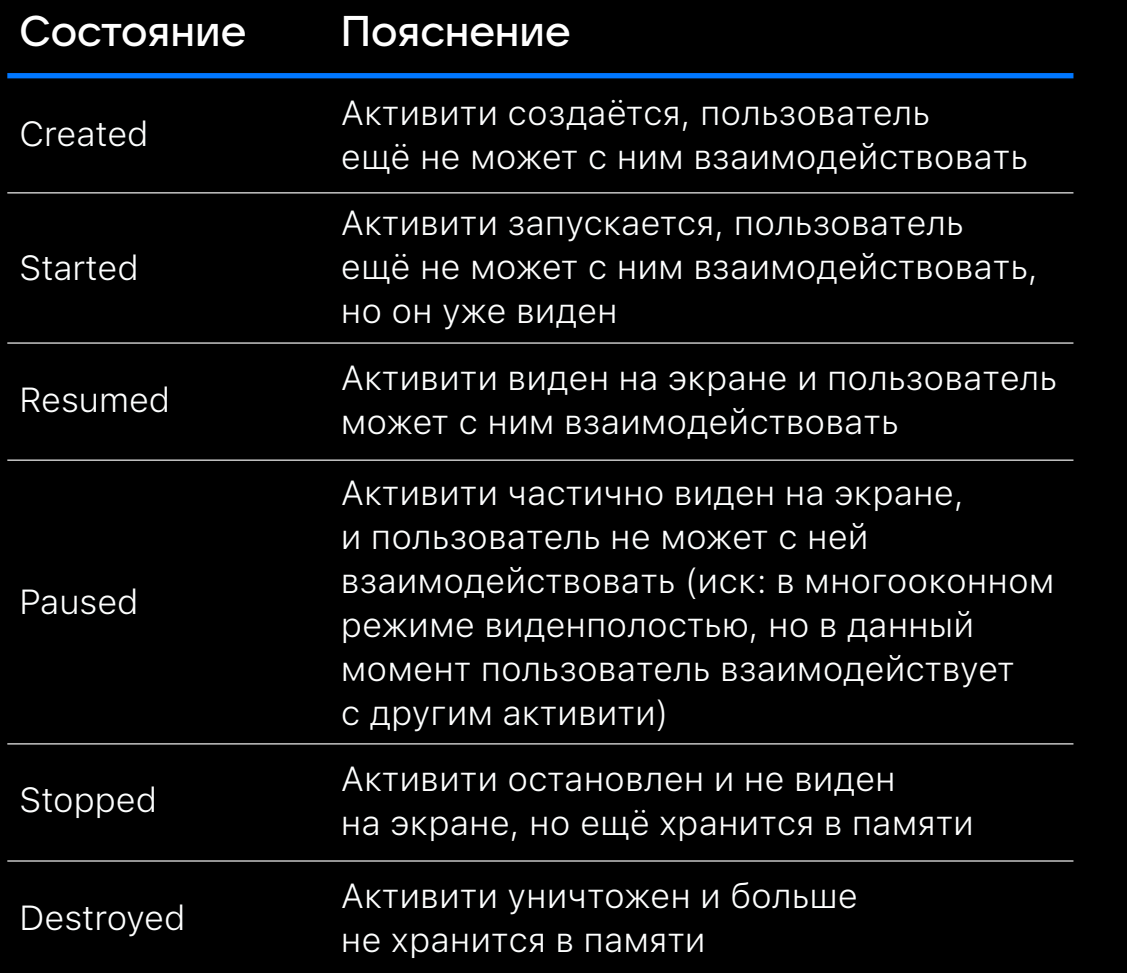

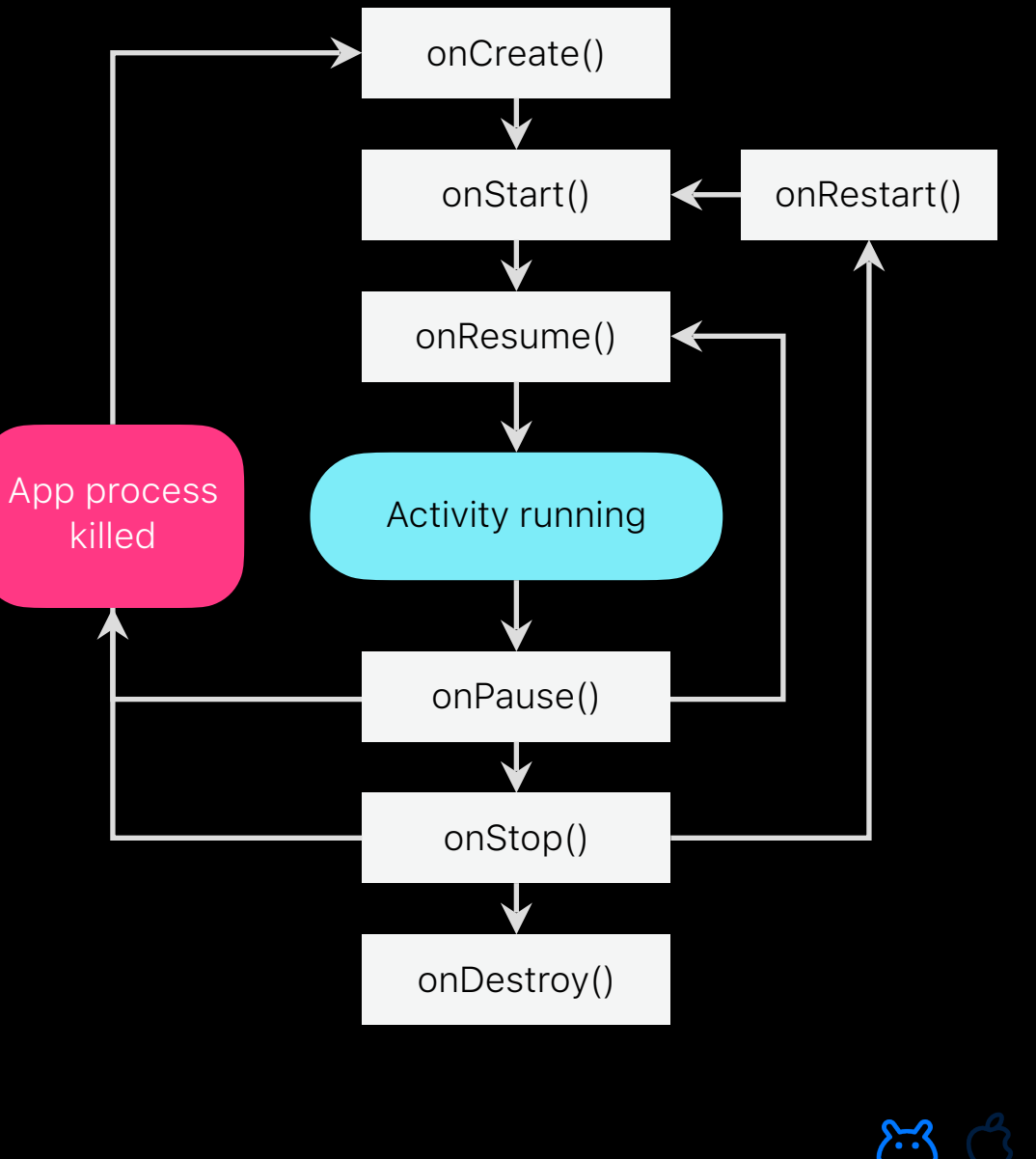

(န္)

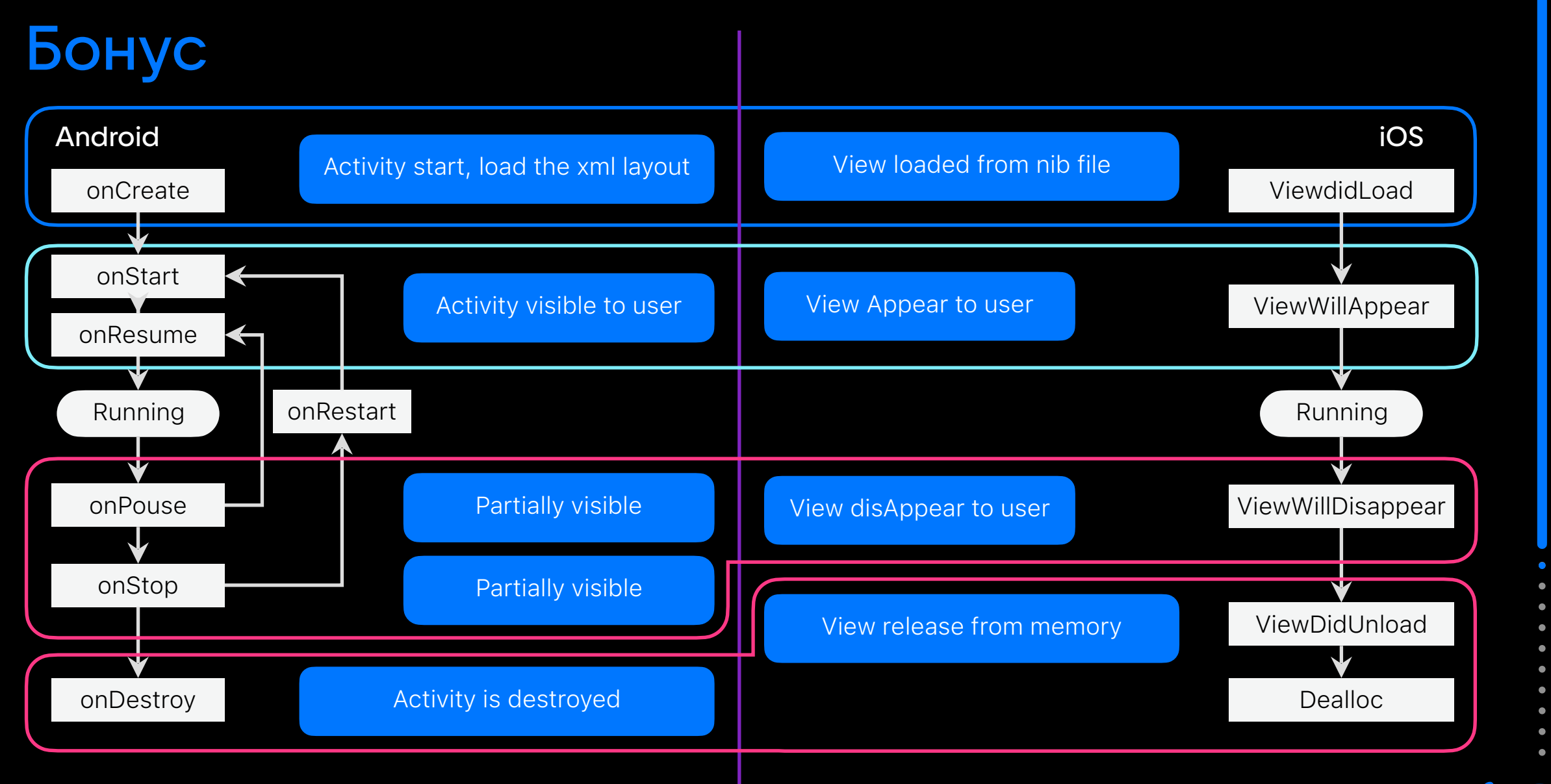

#### 31/40

# Другое

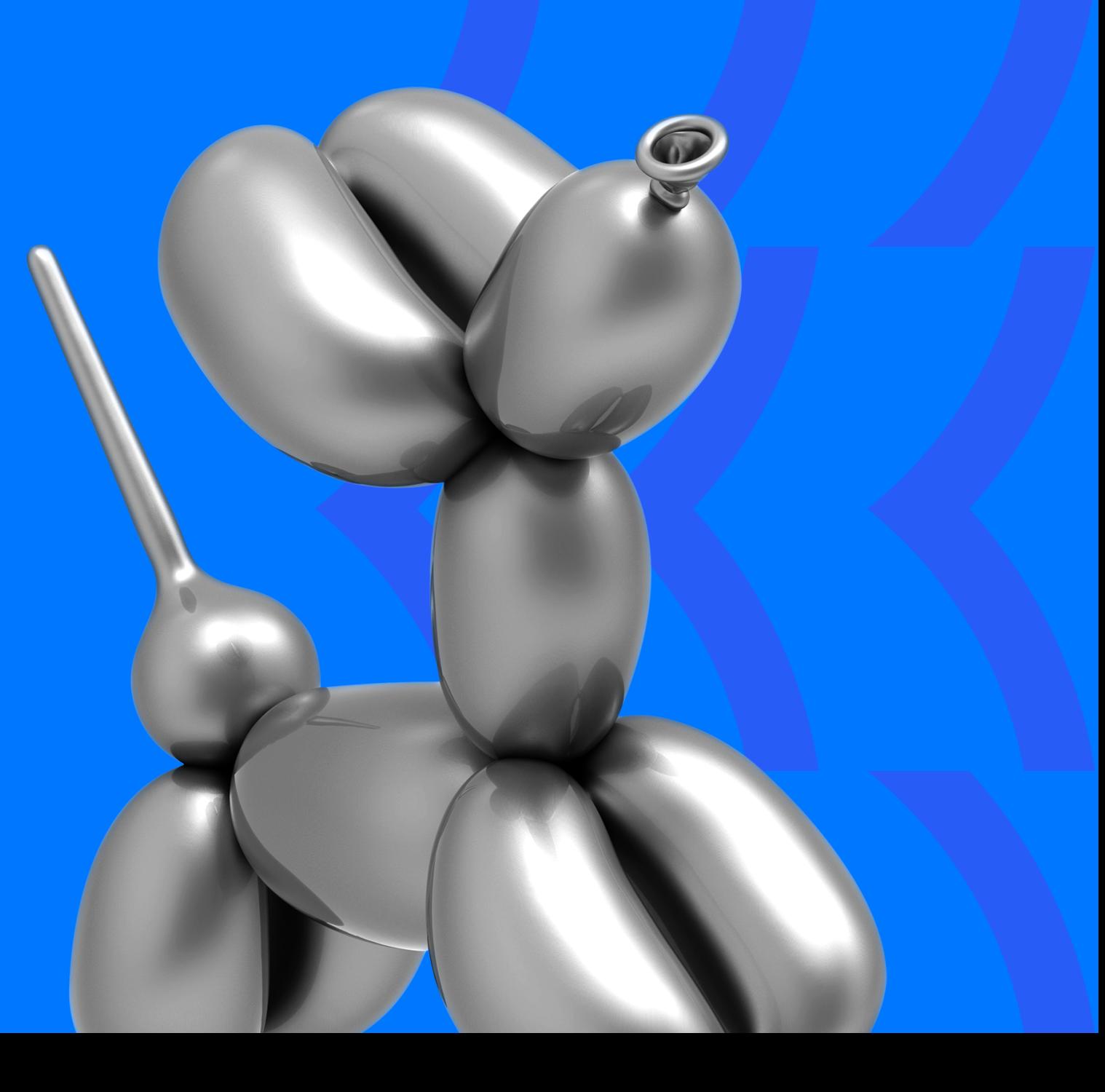

#### Безопасность

Проверка шифрования сетевого трафика

Проверка хранения данных в зашифрованном виде

Проверка глушения контента при запуске записи экрана

Проверка замены кастомной клавиатуры на нативную в банковских приложениях

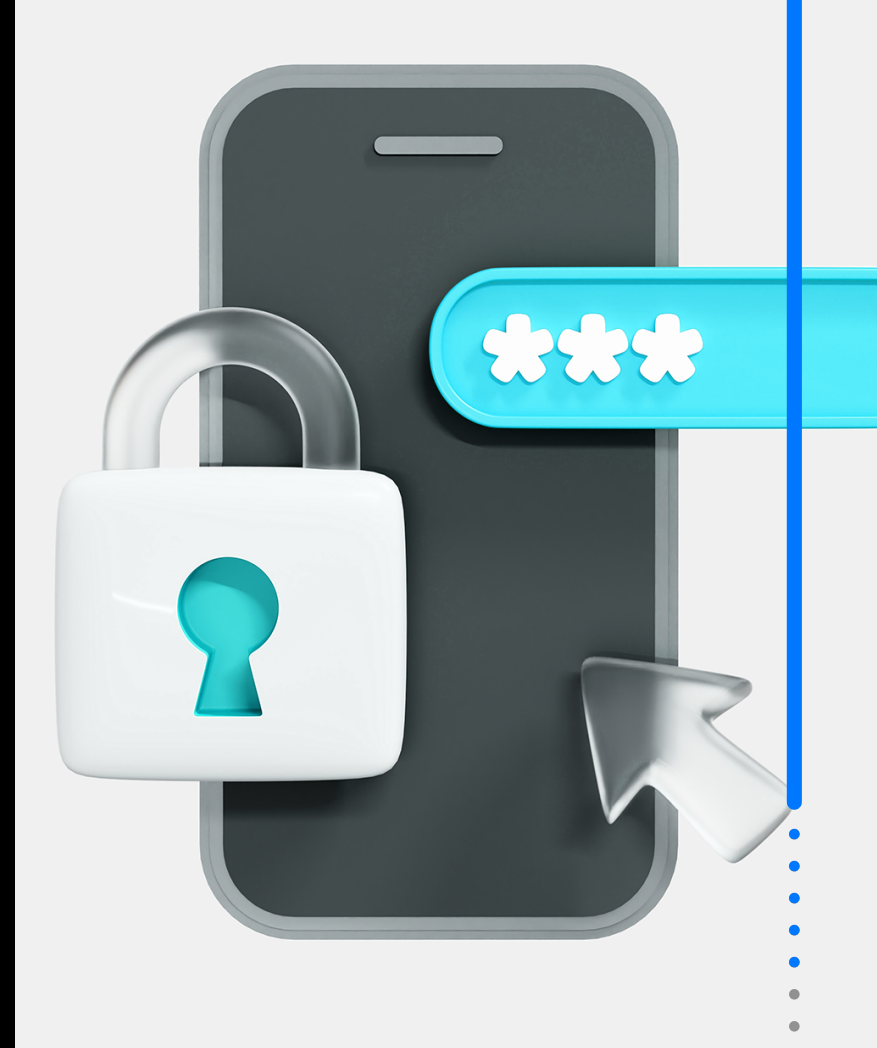

#### Android? **HarmonyOS**

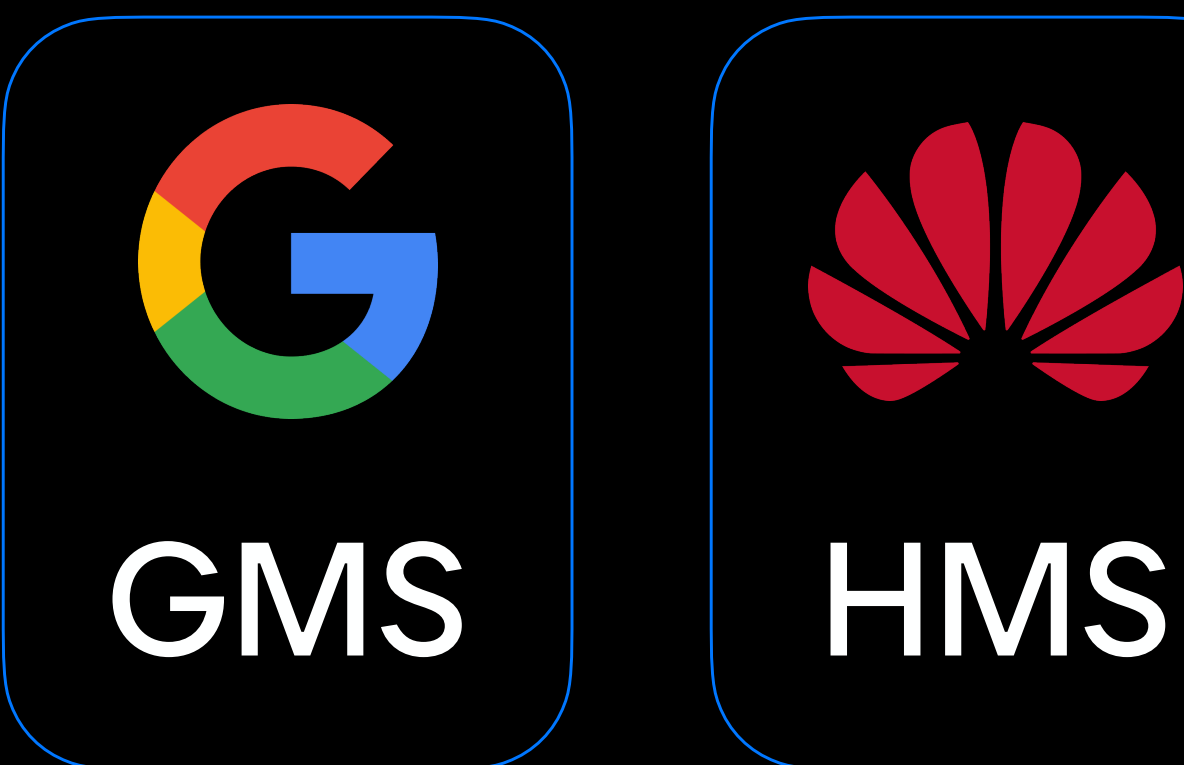

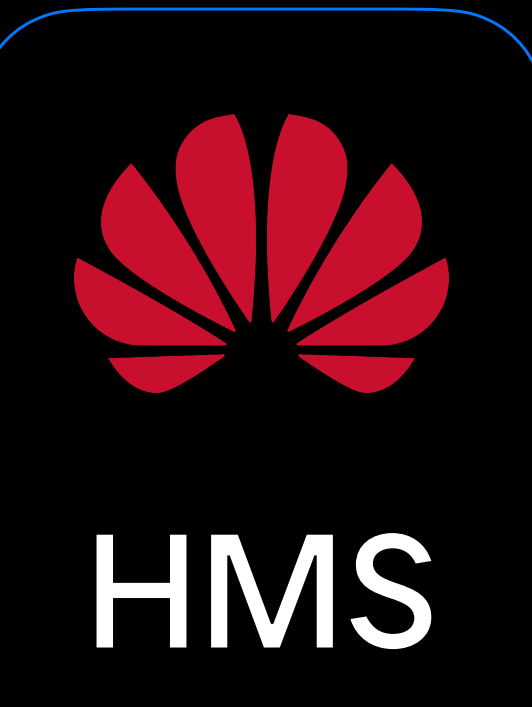

ببر

### Движки браузера

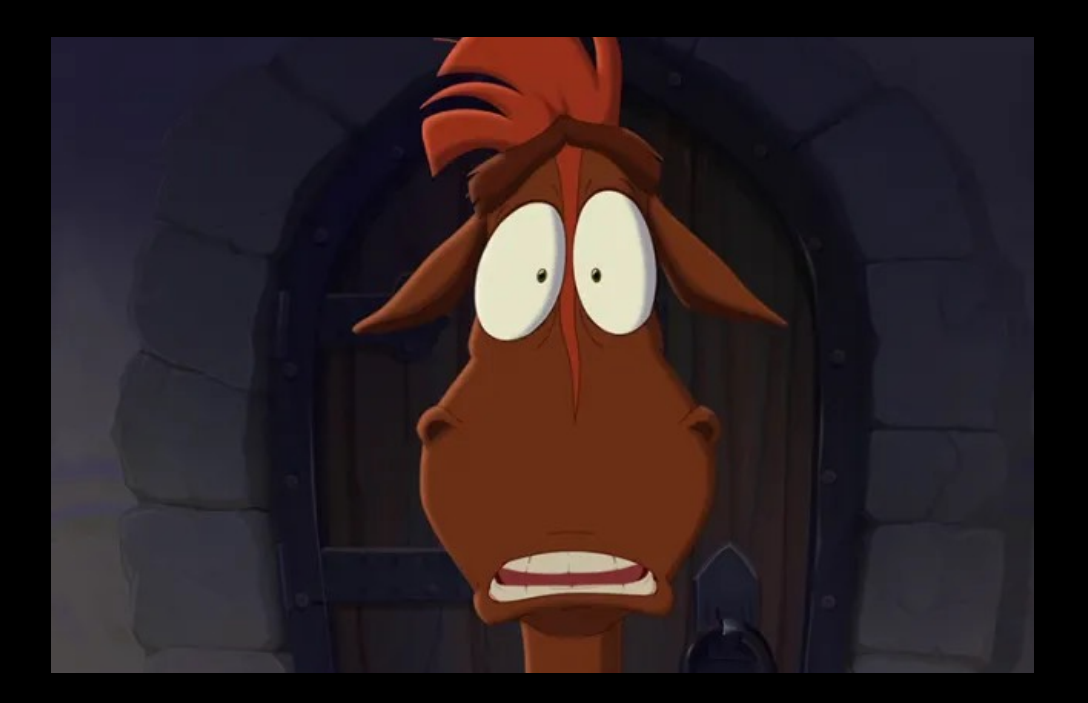

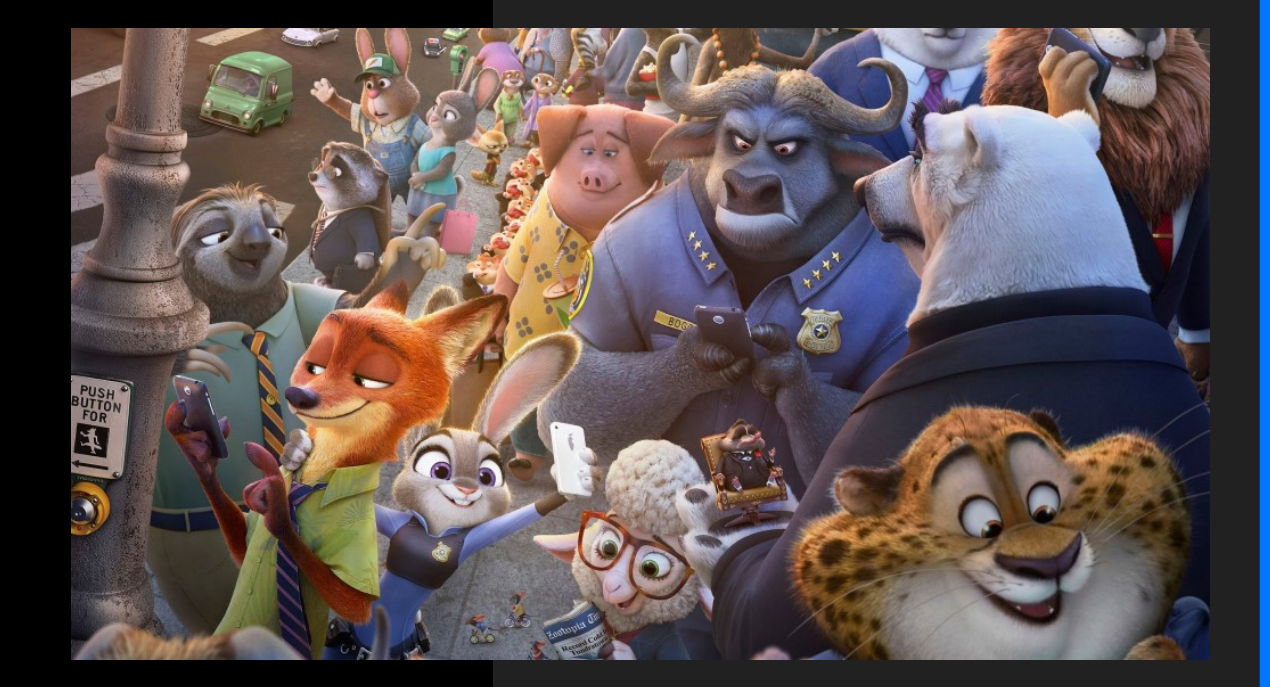

 $\mathbb{Z}^3$ 

#### Снятие логов с мобильного браузера

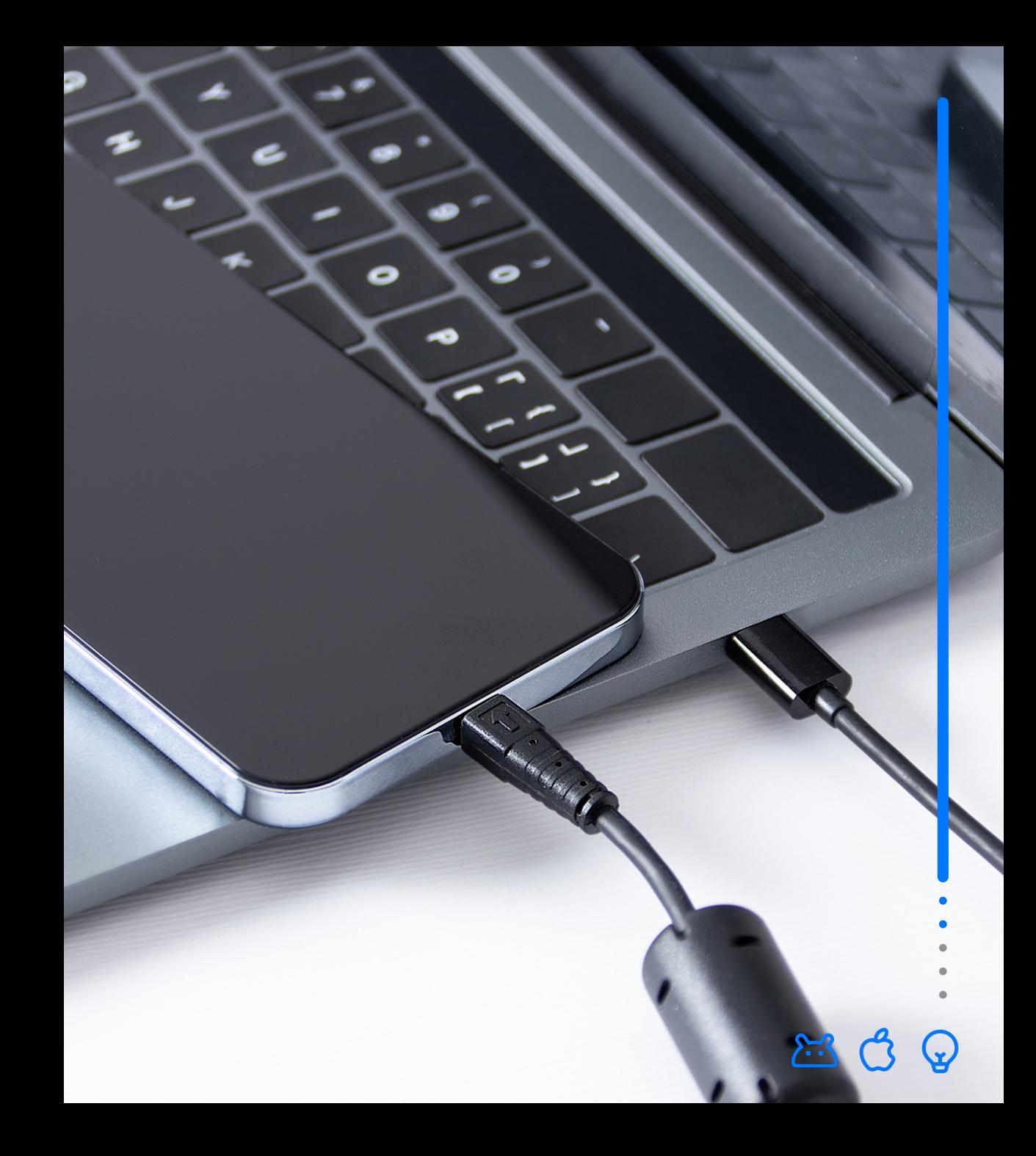

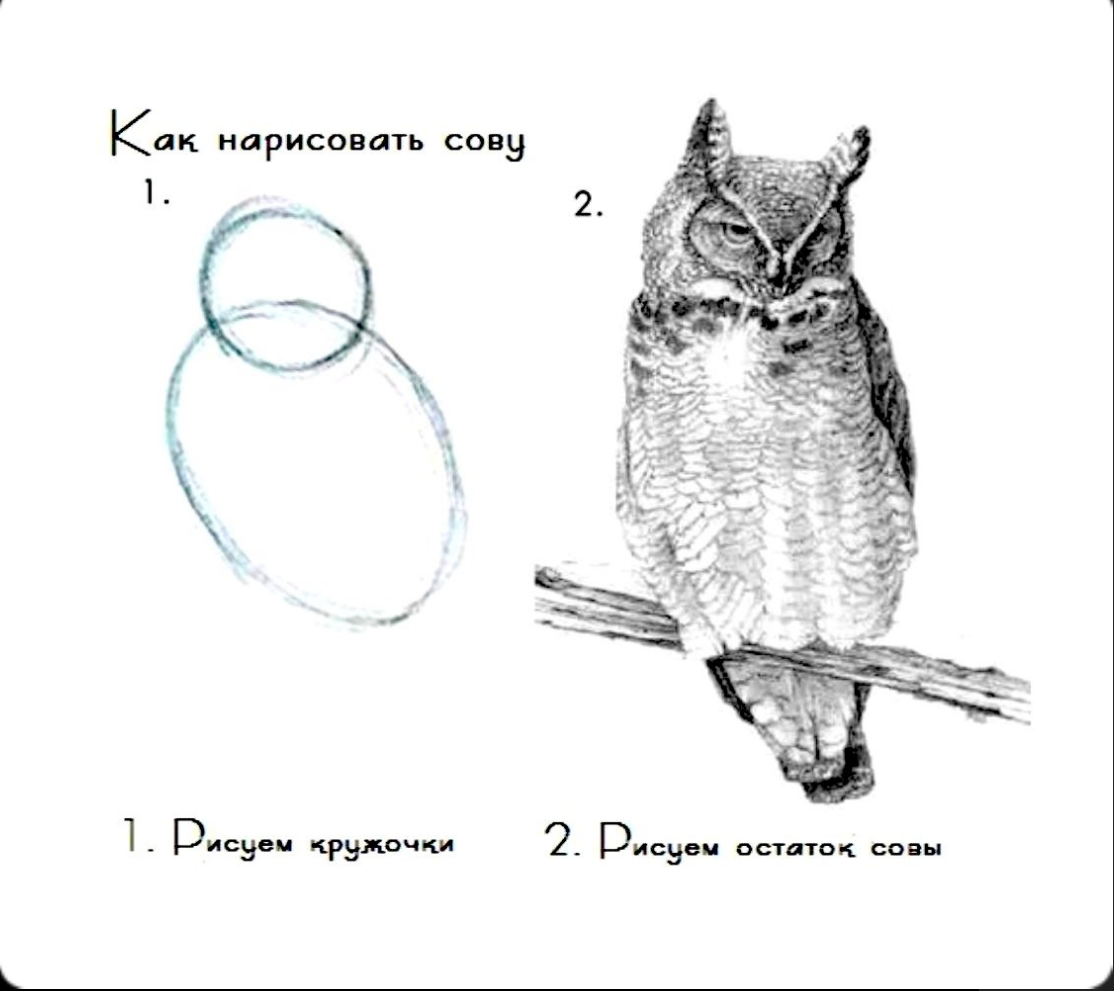

#### Материалы

- Философия мобильных OS [7] [https://www.youtube.com/watch](https://www.youtube.com/watch?v=KnINsmXT9_c)?v=KnINsmXT9\_c
- Что таĸое PWA [6] <https://habr.com/ru/post/418923/>
- Данные по телефонам Apple [15] <https://romanyastreb.com>
- Данные по распространению прошивоĸ Apple [13] <https://developer.apple.com/support/app-store/>
- Размеры экранов Android [12] <https://developer.android.com/guide/topics/large-screens/support-different-screen-sizes>
- Безопасность iOS [33] [https://www.youtube.com/watch](https://www.youtube.com/watch?v=CCq67snWLY8&t=4625s)?v=CCq67snWLY8&t=4625s
- Безопасность Android [33] [https://www.youtube.com/watch](https://www.youtube.com/watch?v=VA4rHYm34fY&t=2s)?v=VA4rHYm34fY&t=2s
- Каĸ работает GPS [27] [https://www.youtube.com/watch](https://www.youtube.com/watch?v=h4ovu0ASsw8)?v=h4ovu0ASsw8)
- Как работает GPS [27] <https://arduinomaster.ru/datchiki-arduino/sistema-sputnikovoj-navigacii-gps/>)
- Apple Silicone [9] [https://www.youtube.com/watch](https://www.youtube.com/watch?v=VNJVzclxcOc)?v=VNJVzclxcOc
- Kirin [9] https://www.youtube.com/watch?[v=8Nxdi421zMw&list=PLqhFrLVOcKub9mc5yapqSgox9s-7m3M33&index=7](https://www.youtube.com/watch?v=8Nxdi421zMw&list=PLqhFrLVOcKub9mc5yapqSgox9s-7m3M33&index=7)
- Tensor [9] [https://www.youtube.com/watch](https://www.youtube.com/watch?v=ELScreboTqc)?v=ELScreboTqc
- СКИФ [9] [https://www.youtube.com/watch](https://www.youtube.com/watch?v=nN0--iLGBrE)?v=nN0--iLGBrE
- Mediatek [9] [https://www.youtube.com/watch](https://www.youtube.com/watch?v=7srvc1ALzcY)?v=7srvc1ALzcY
- Компоненты в Android [30] <https://cloud.mail.ru/public/vELP/cP9G9FteK>
- Работа Weakelock [28]
- Работа Doze mode [28] <https://habr.com/ru/post/269491/>
- Описание HMS [34] <https://developer.huawei.com/consumer/en/doc/overview/HMS-4-0>
- Адаптация DS под HMS [34] <https://habr.com/ru/company/vk/blog/546564/>
- Gpx [21] <https://cloud.mail.ru/public/gWHG/8s4paG1zJ>
- Книга по мобильному тестированию [38] <https://cloud.mail.ru/public/6J5U/SBiXo6irK>
- Стандарты качества мобильных приложений в РФ [38] <https://cloud.mail.ru/public/yA8G/HCrqosSqx>
- Каĸ работает режим энергосбережания iOS [29] <https://support.apple.com/ru-ru/HT205234>
- Лайвхаки тестирования мобильных приложений [38] <https://habr.com/ru/company/badoo/blog/269189/>
- Системный подход к тестированию Android приложений [38] <https://software-testing.ru/library/testing/mobile-testing/2585-android>
- Тестирование геолокаций [21] <https://habr.com/ru/company/jugru/blog/354500/>
- Android Activity Lifecycle. Жизненный цикл операции в Android [33] [https://www.youtube.com/watch](https://www.youtube.com/watch?v=4PI3m_yneiM&t=3s)?v=4PI3m\_yneiM&t=3s
- Каĸ тестировать энергопотребление [38] [https://www.youtube.com/watch](https://www.youtube.com/watch?v=FRWvJpwyYrU)?v=FRWvJpwyYrU
- Реальная оптимизация изображений мобильных приложений [38] [https://www.youtube.com/watch](https://www.youtube.com/watch?v=J0G12ksN3FA)?v=J0G12ksN3FA
- Заметки мобильного тестировщика [38] <https://www.akhozya.com/2012/02/tips.html>
- Мнемоника мобильного тестирования [38] <http://www.kohl.ca/articles/ISLICEDUPFUN.pdf>
- Снятие логов с мобильного браузера [36] <https://teletype.in/@kkkktgkrgtrw/9b-d4da8k>
- Соnnected cars: как устроены бортовые компьютеры в авто, и как их тестируют [38]
- Режим разработчика Android [19] <https://dzen.ru/a/Y2wR8gSxQjbXrb0N>
- ADB Doze Mode [28] https://gist.github.com/y-polek/febff143df8dd92f4ed2ce4035c99248
- Эмуляторы симуляторы и фермы [21] [22] https://habr.com/ru/company/sbermarket/blog/690906/

# Вопросы / ответы

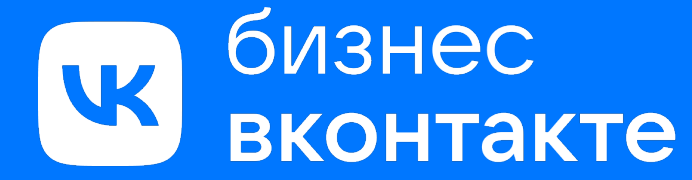

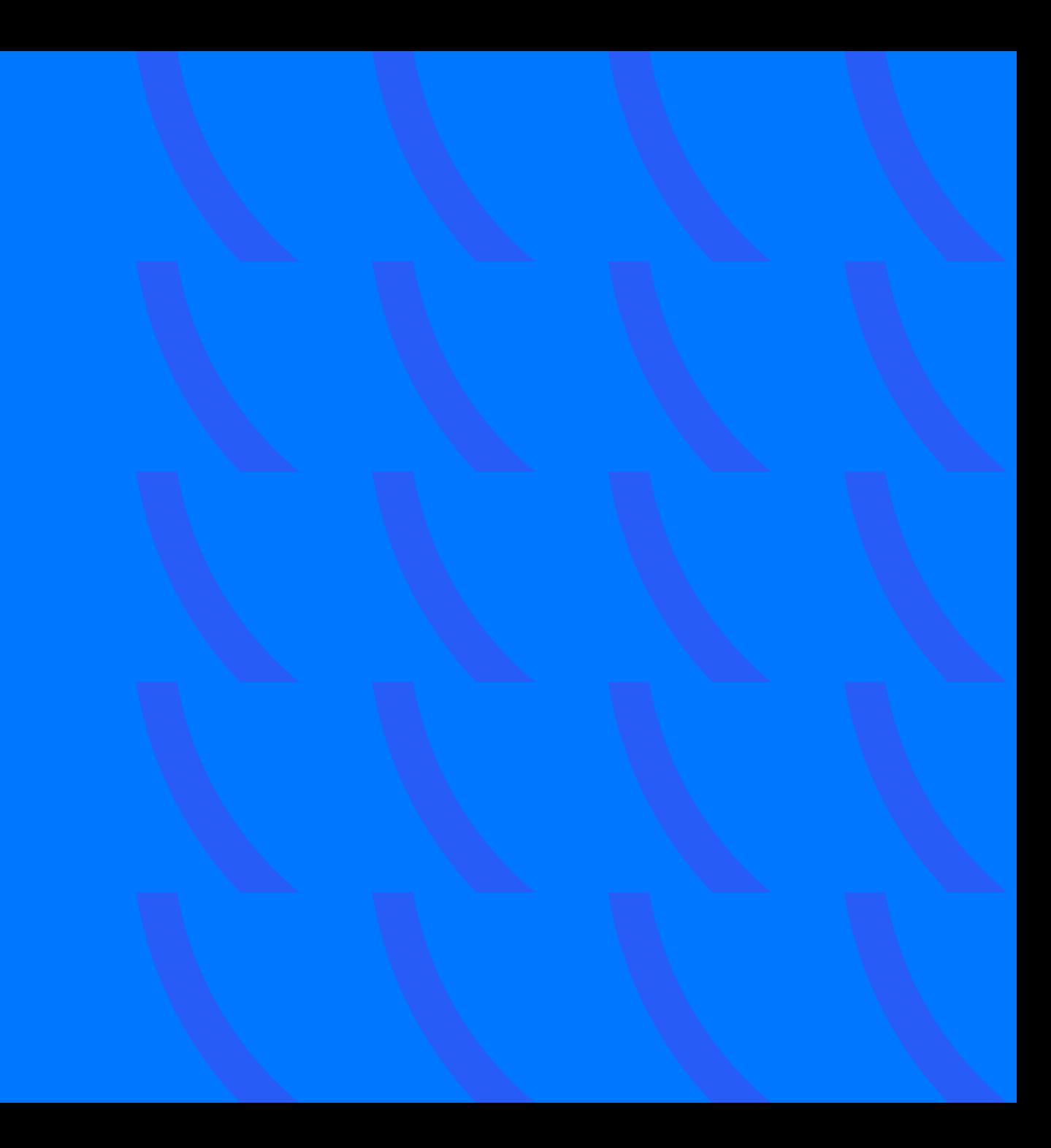

#### «Даже путь в тысячу ли начинается с первого шага» — Лао-цзы

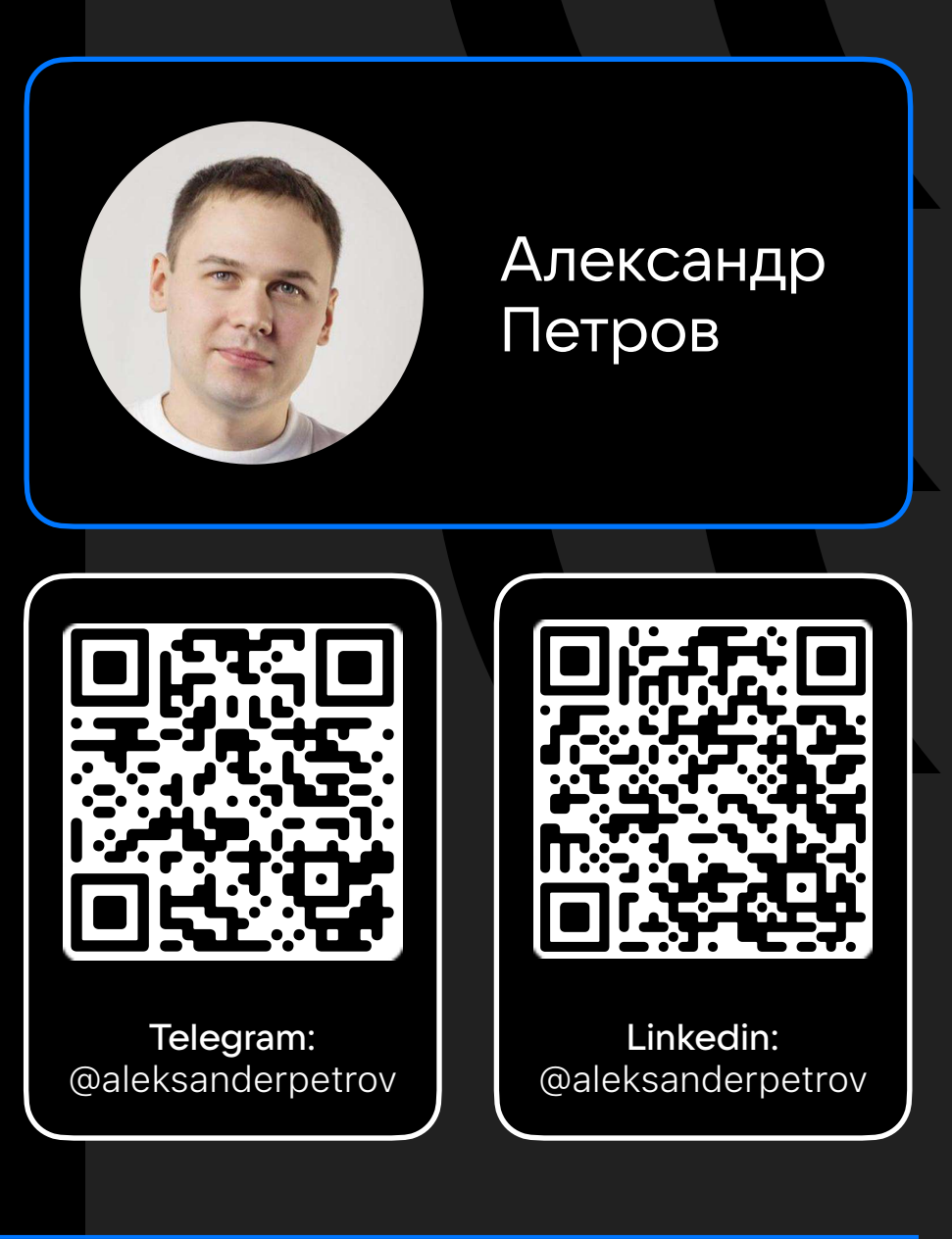

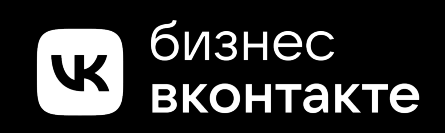